# SISTEM BEŽIČNOG DVD PRIJEMNIKA

# PRIRUČNIK ZA KORISNIKE

### MK\_LH-W250SC\_JA5HLLD-CRO\_88F

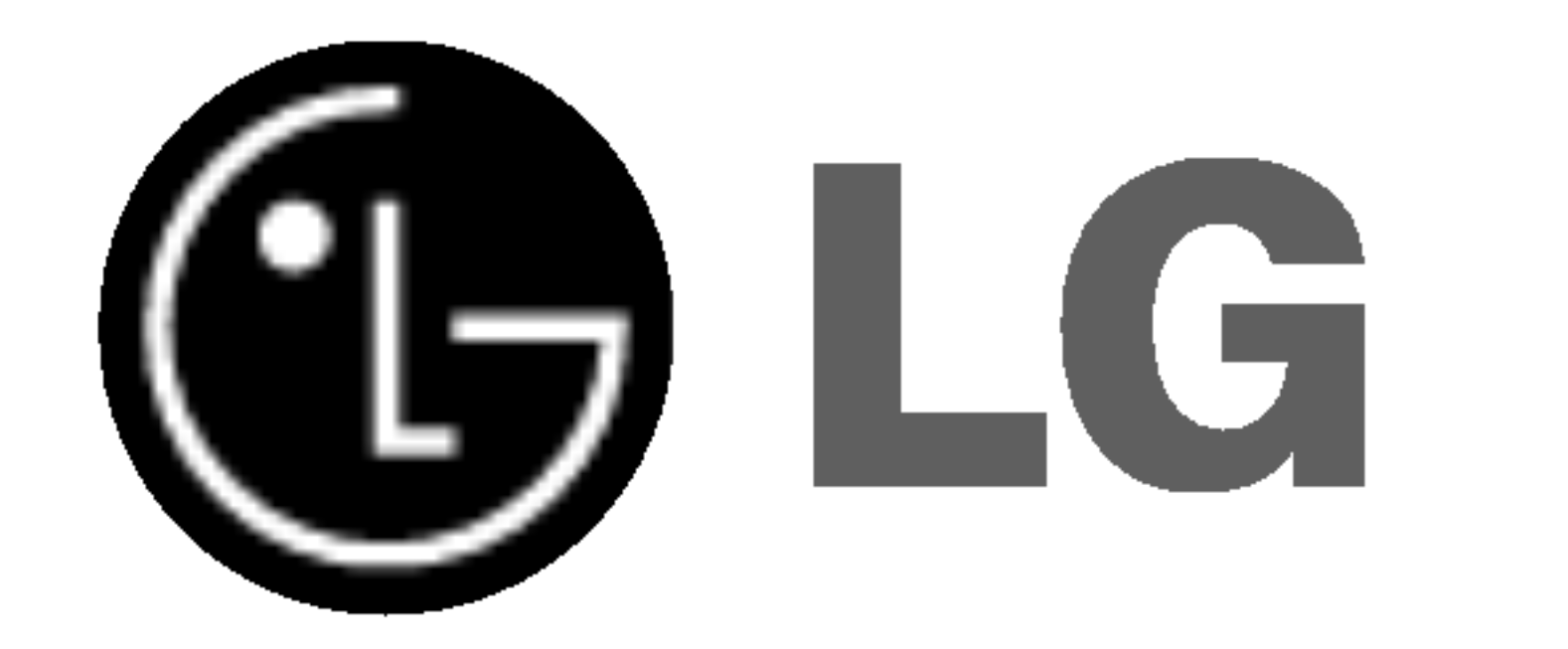

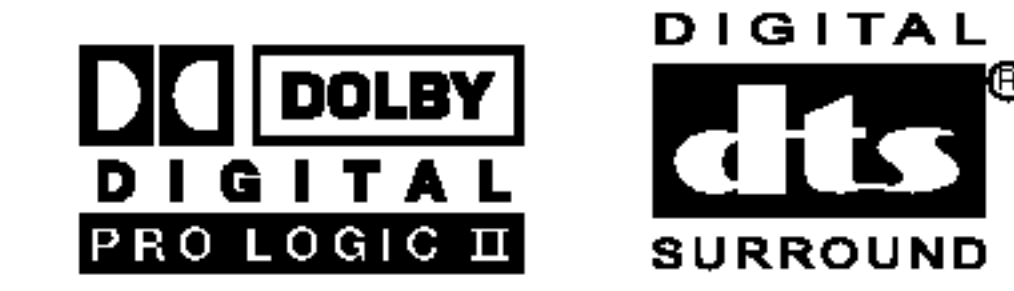

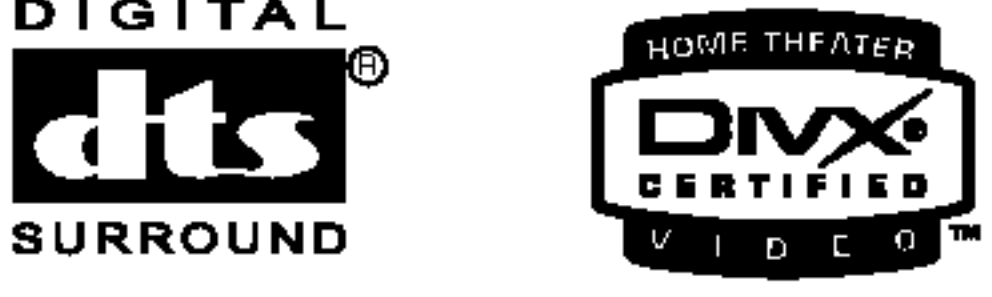

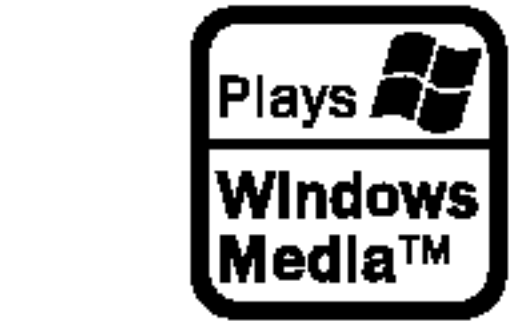

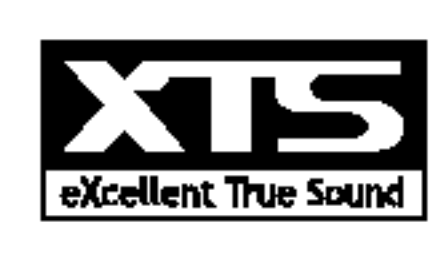

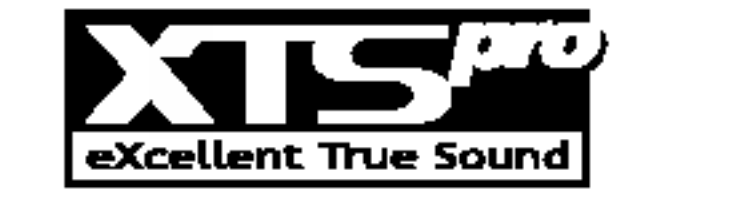

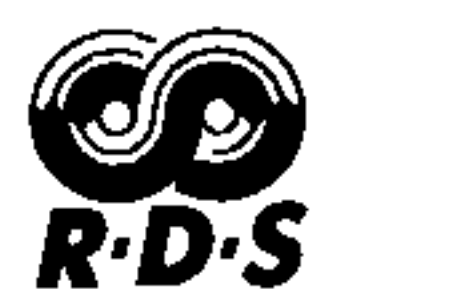

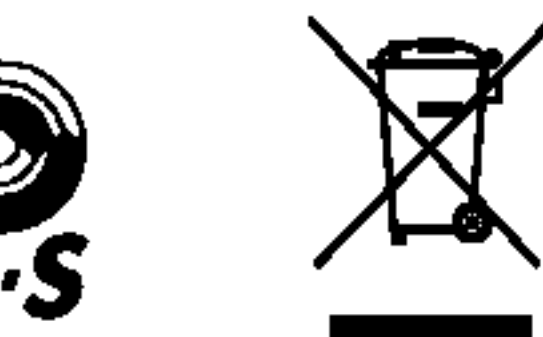

Prije povezivanja, rukovanja ili podešavanja ovog ureda, molimo

pročitajte ovo navodilo za uporabu pažljivo i kompletno.

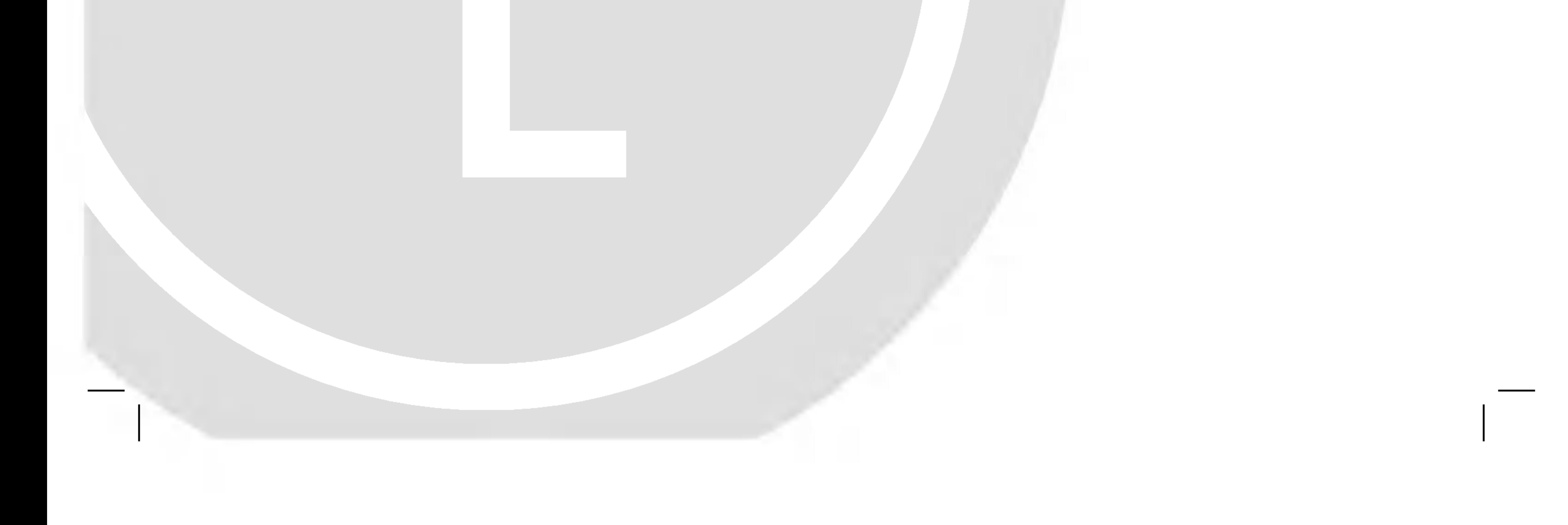

# MODEL:LH-W250SC LH-W250, LHS-25SCS, LHS-25SCW ACC25T, ACC25R

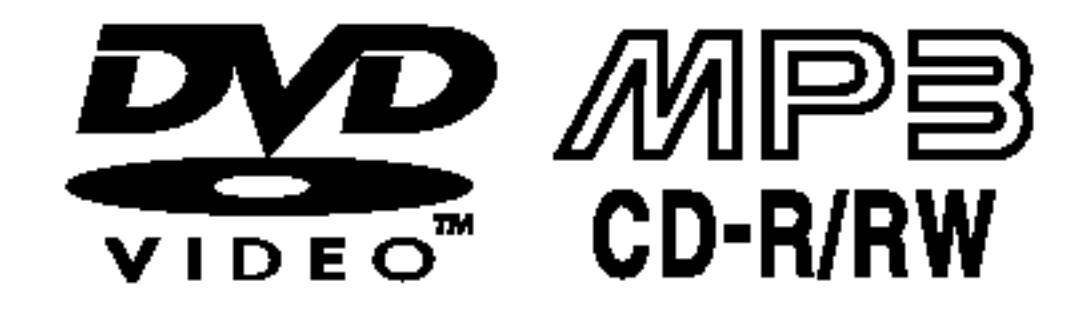

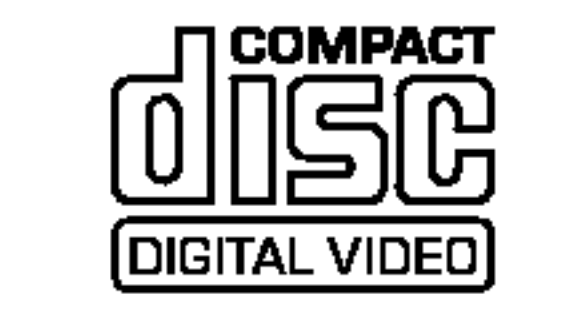

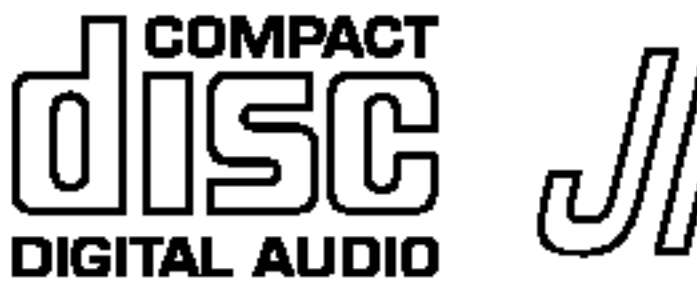

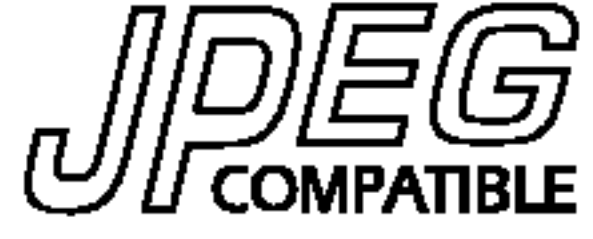

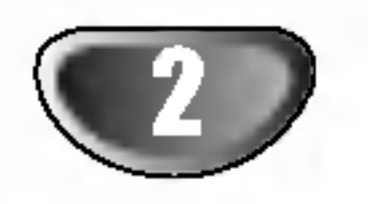

### Predpazne mere

Strijela munje sa prelomljenim u jednako straničnom trokutu namijenjena je upozoriti korisnika da unutar uređaja postoji neizolirani opasni napon koji može biti dovoljne jačine da bi predstavljao opasnost od strujnog udara za osobe.

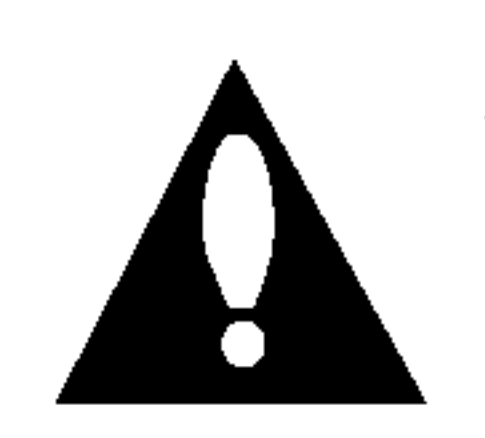

Uskličnik u jednako straničnom trokutu namijenjen je upozoriti korisnika da postoje važne radne upute (upute za korištenje) u propratnoj literaturi uređaja.

PAŽNJA: DA BI SMANJILI OPASNOST OD POŽARA ILI OD STRUJNOG UDARA, NEMOJTE IZLAGATI OVAJ UREĐAJ KIŠI ILI VLAZI.

**PAŽNJA:** Nemojte instalirati ovaj ured na neudobnim mjestima kao ?to je vitrina za knjige ili na sli?nom uredu.

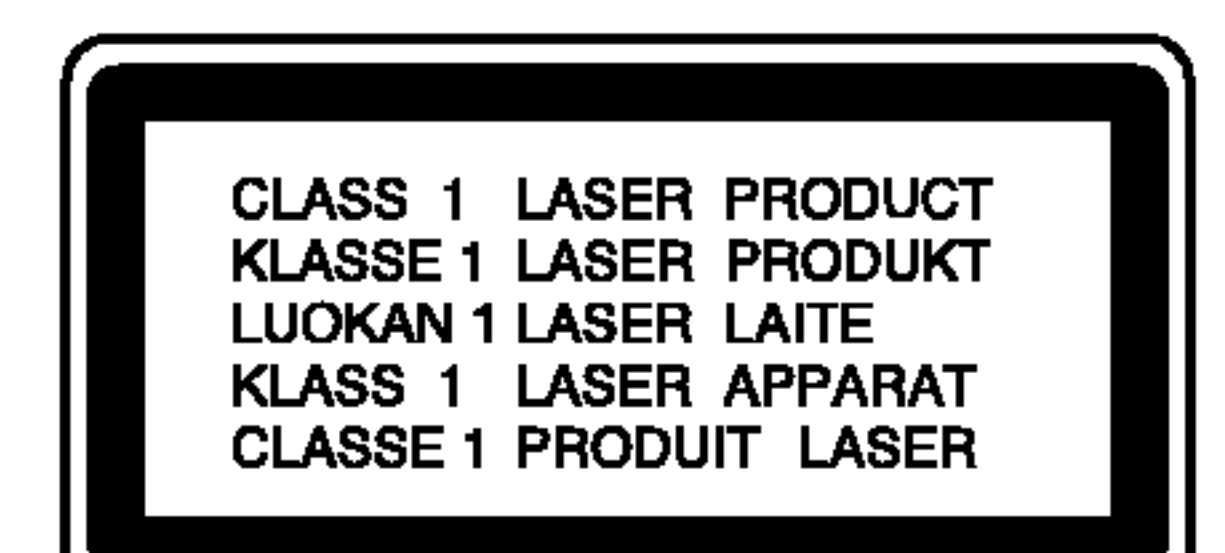

Da bi pravilno koristili ovaj proizvod, molimo da čitate ovo vlasnikovo navodilo pažljivo i podsećati se njime u budućoj upotrebi, ako ured zahteva intervenciju, kontaktirajte autorizovani servis po lokaciji - vidi servisnu proceduru.

Upotreba komandi, podešavanja ili izvođenje drugačijih procedura od onih koji su specifični po sebi mogu dovesti do opasnog izlaganja radio aktivnim valima.

Da bi se zaštitili od direktnog izlaganja zreačenju, nemojte poku?avati da otvorite ured. Kada je otvoren vidljivo je lasersko zračenje. NE ZAGLEDAJTE SE U LASERKI ZRAK.

#### UPOZORENJE:

Ovaj Digitalni Video Disk Prijemnik koristi Laserski Sistem.

Ukazuje na opasnosti koje mogu dovesti do povrede ureda ili druge materijalne štete.

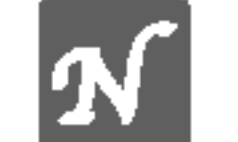

Ukazuje na savete i cake koje čine upotrebu jednostavnijom.

Sdelano pod licencom od Dolby Laboratory. Dolby, Pro Logic, <sup>i</sup> dupli D simbol su regisrirana marka Dolby Laboratorie. Poverljivi neobjavljeni radovi. Autorsko pravo 1992-1997 Dolby Laboratories. Sva prava uvažena.

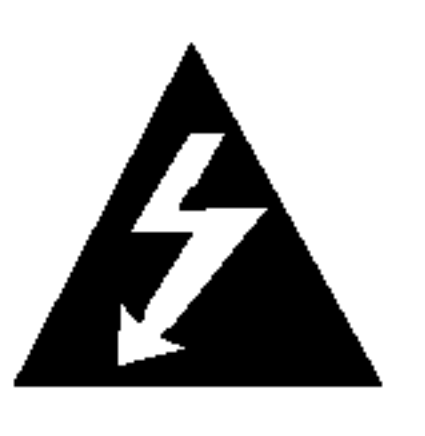

Sdelano pod licencom od Digital Theater Systems, Inc. US Pat. No. 5,451,942 5,956,674, 5,974,380, 5,978,762 <sup>i</sup> drugih izdatih patenta i predstojećih. DTS i DTS Digital Surround su trgovačke marke Digital Theater Systems, Inc. Autorsko pravo 1996, 2000 Digital Theater Systems, Inc. . Sva prava uvažena.

UPOZORENJE: Ured se ne sme izlagati vodi, kapanju ili prskanju <sup>i</sup> ne treba predmete pune sa vodom, kao na primer vaze, postavljati na ured.

UPOZORENJE Ovaj proizvod nije predviđen za vanjsku upotrebu,

SERIJSKI BROJ: Serijski broj nalazi se na stražnjoj strani ureda. Ovaj broj je unikalan za ovaj ured i ne važi za druge. Ovde možete zapisati tražene podatke i čuvati ovo navodilo kao stalnu informaciju oVašoj kupovini.

Model Br.

Serijski Br.

ograni?en je samo za upotrebu u zatvorenom prostoru.

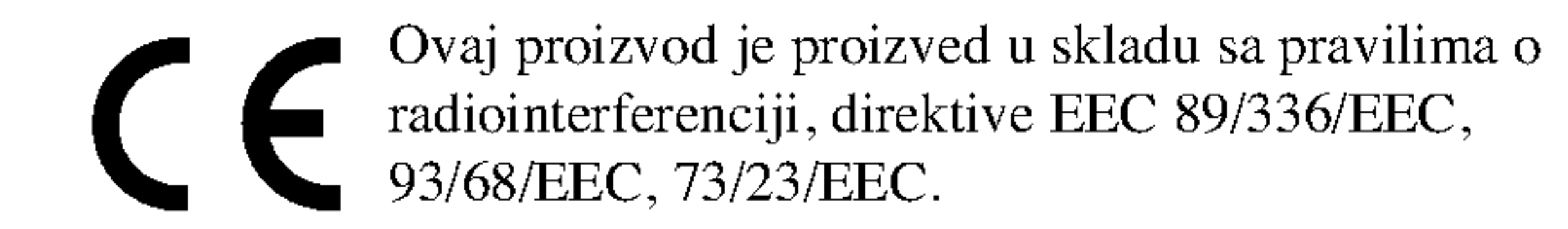

### O Instrukcionim Simbolima

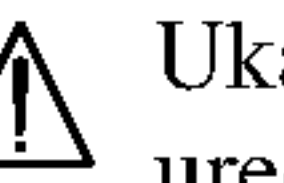

Ovaj proizvod uključuje tehnologiju za zaštitu autorskih prava koji su zaštićeni opredeljenim patentim zakonima SAD i drugim pravima za zaštitu intelektualnog vlasništva, od Macrovision Corporation i drugih vlasnika prava. Upotreba ove registrovane zaštitne tehnologije mora biti ovlašćeno od Macrovision Corporation, i je predviđena za kućno i drugo ograničeno korišćenje gledanja osim ako je drugačije doyvoljeno od Macrovision Corporation. Suprotni inženjering ili demontiranje je zabranjeno.

Ukazuje na specijalne radne karakteristike ovog ureda.

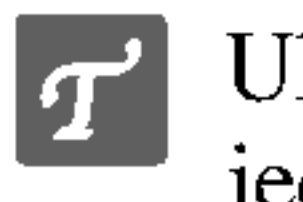

- gati zajedno s komunalnim otpadom, već u posebna odlagališta koja je odredila vlada ili lokalne vlasti.
- 3. Pravilno odlaganje starog proizvoda sprečit će potencijalne negativne posljedice po okoliš i zdravlje ljudi.
- 4. Podrobnije informacije o odlaganju starog proizvoda potražite u gradskom uredu, službi za odlaganje otpada ili u trgovini u kojoj ste kupili proizvod.

### Napomena o autorskim pravima:

Zabranjeno je zakonom da si kopira, emituje, prikazuje, emituje preko kablyske mreže, javno izvodi, ili iznajmljuje, autorski materijal bez dozvole

Ovaj proizvod je opremljen razradjenom Macrovision zaštitom od presnimavanja. Zaštitni signali za kopiranje su snimljeni na nekim diskovima. Kod presnimavanja takvih diskova na VCR, pri reprodukciji kopije pojaviće se šum u slici.

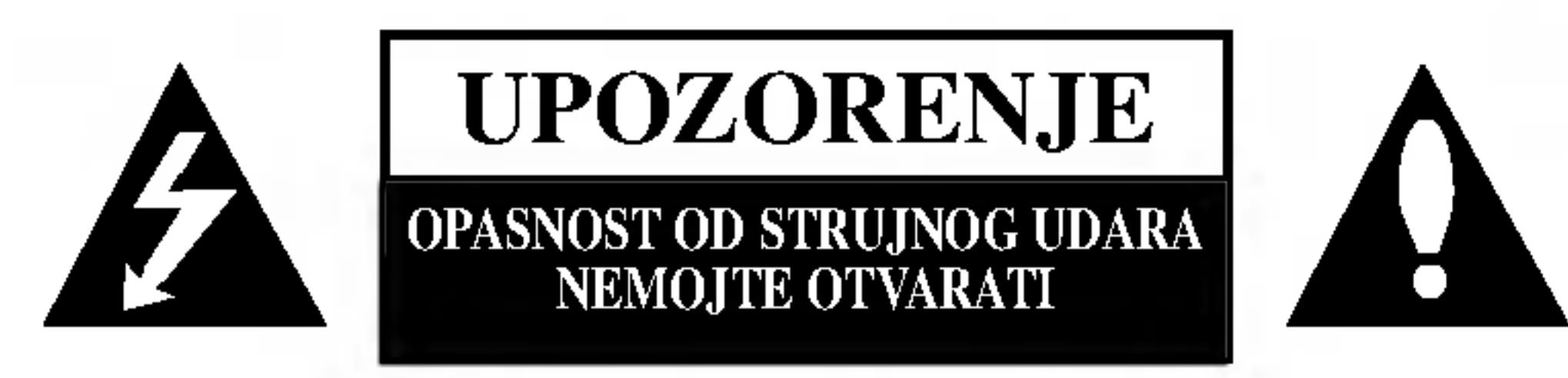

UPOZORENJE: DA BI SMANJILI OPASNOST OD STRUJNOG UDARA NEMOJTE SKIDATI PREDNJI DIO (ILI STRAŽNJI) UNUTAR UREĐAJA NEMA DIJELOVA KOJE BI KORISNIK UPOTRIJEBIO ZA OPRAVAK OBRACAJTE SE NA STRUCNO OSOBLJE.

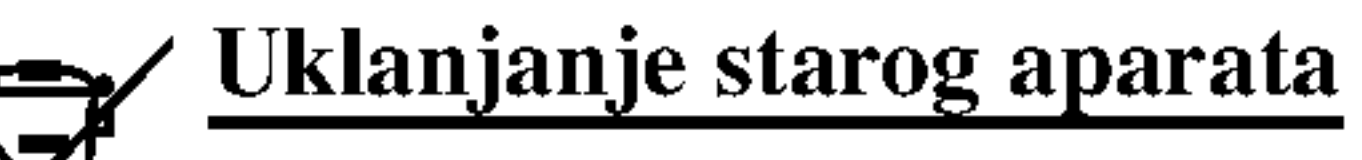

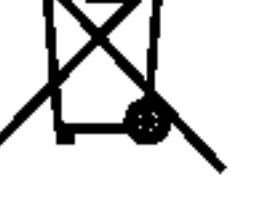

1. Ako se na proizvodu nalazi simbol prekrižene kante za smeće, to znači da je proizvod pokriven

europskom direktivom 2002/96/EC.

2. Električni i elektronski proizvodi ne smiju se odla-

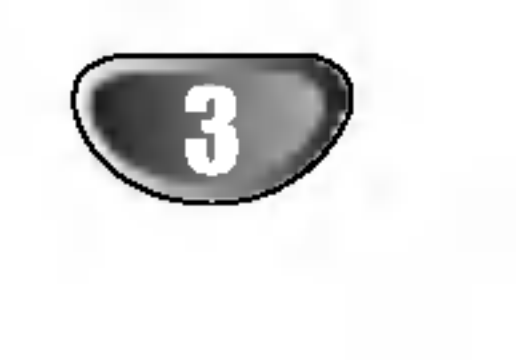

 $\blacksquare$ 

# Tabla Sadrzaja

### UVOD

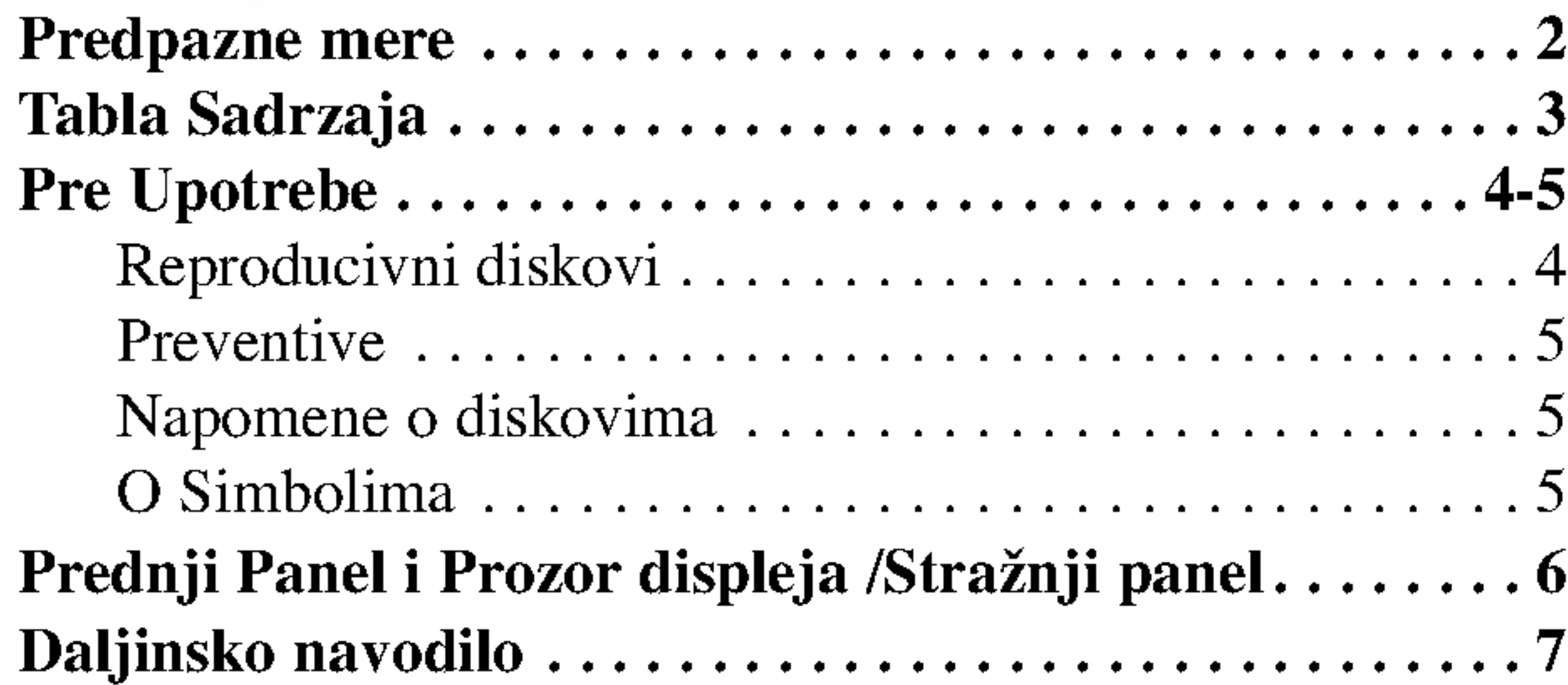

### PRIPREMA

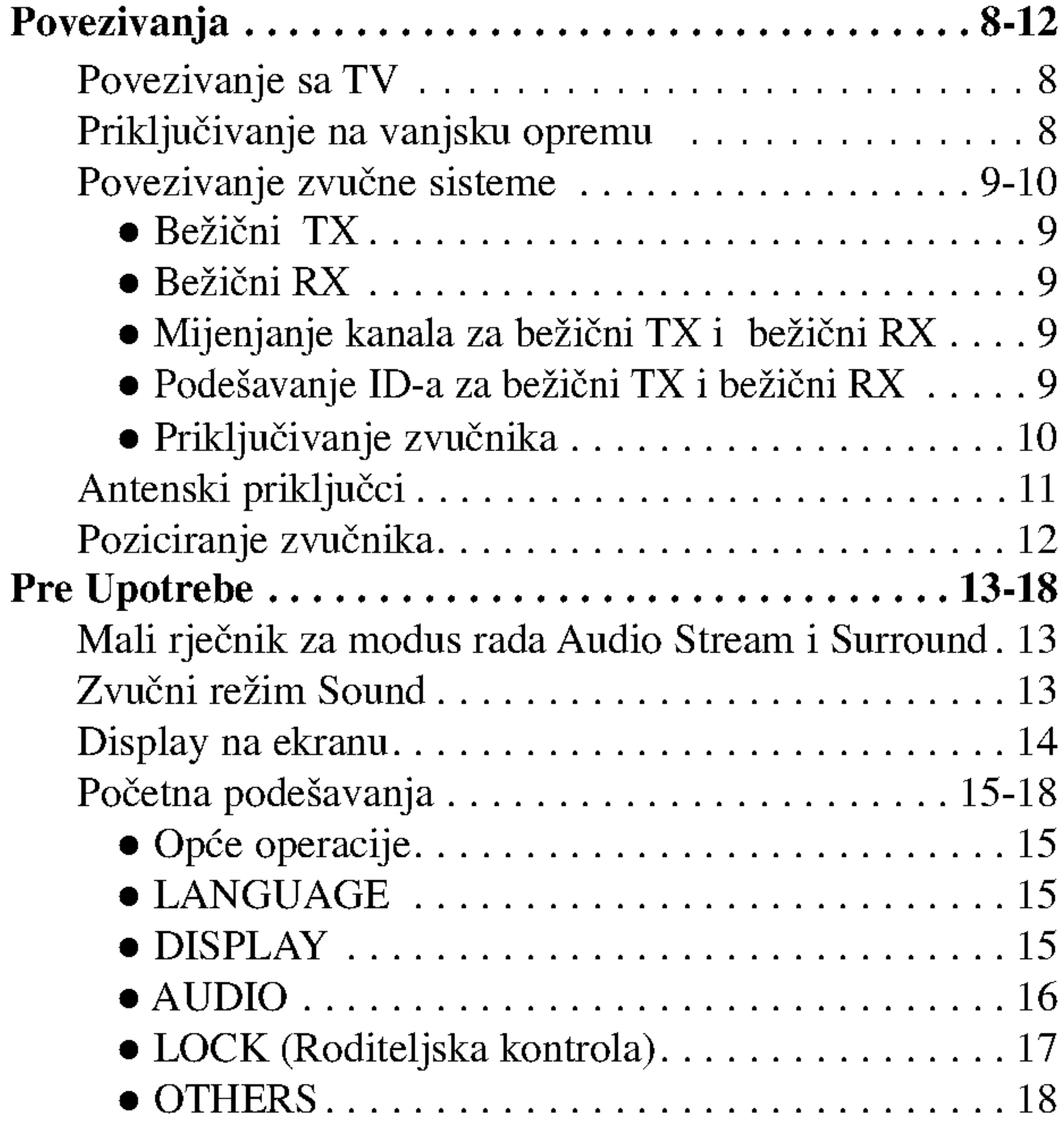

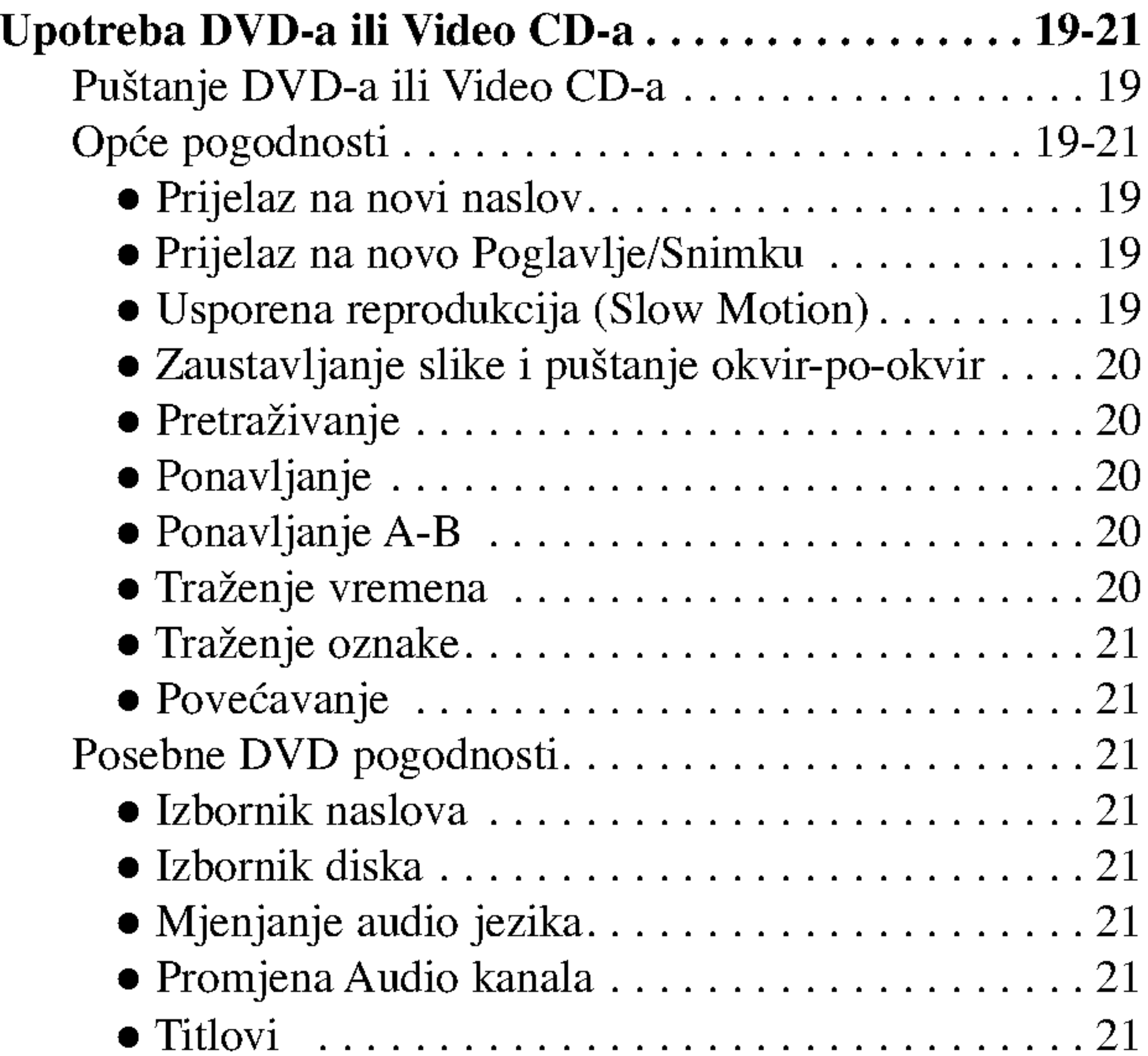

### UPOTREBA

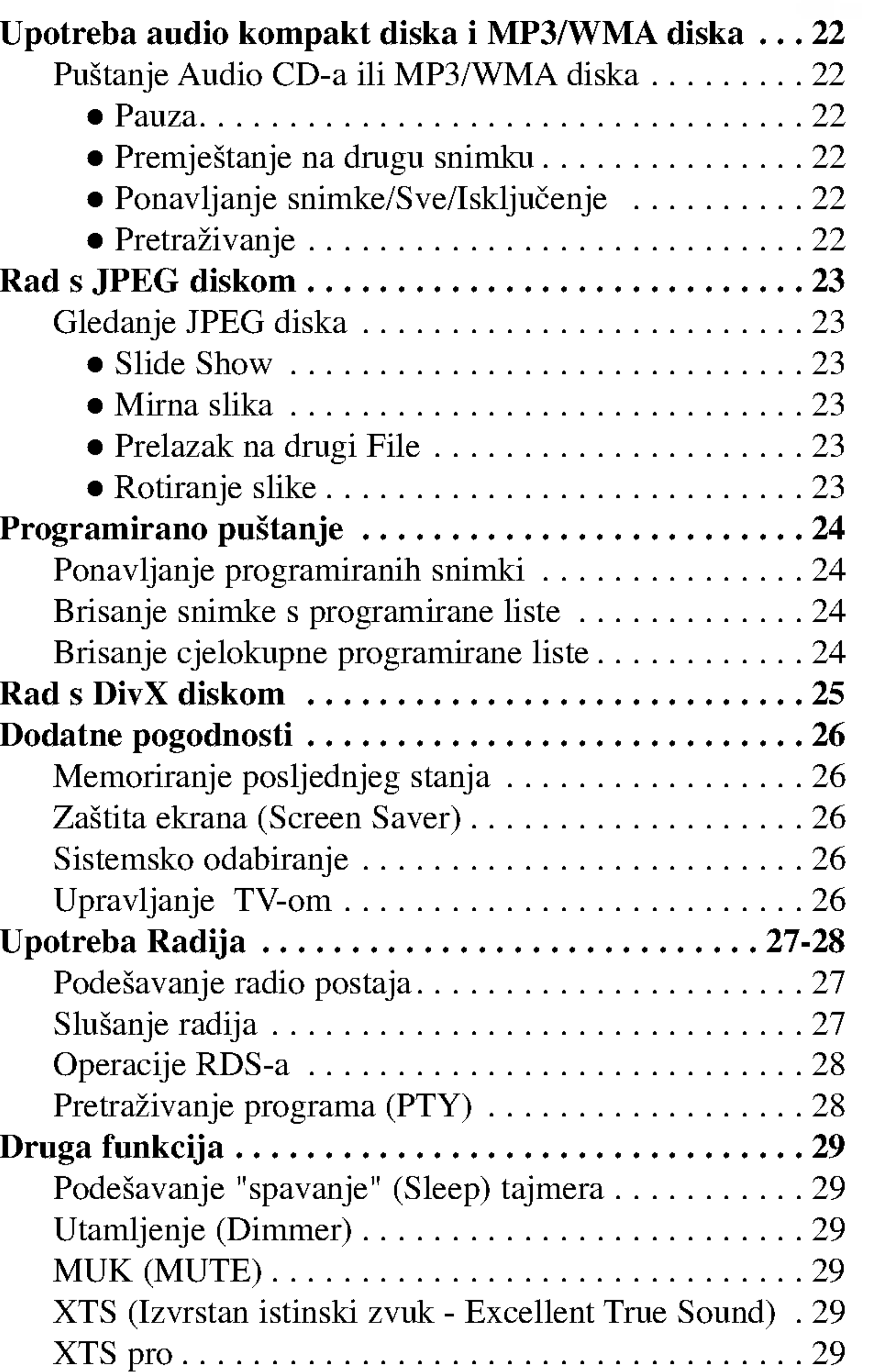

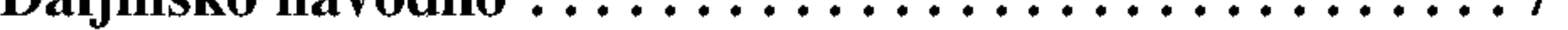

### INFORMACIJA

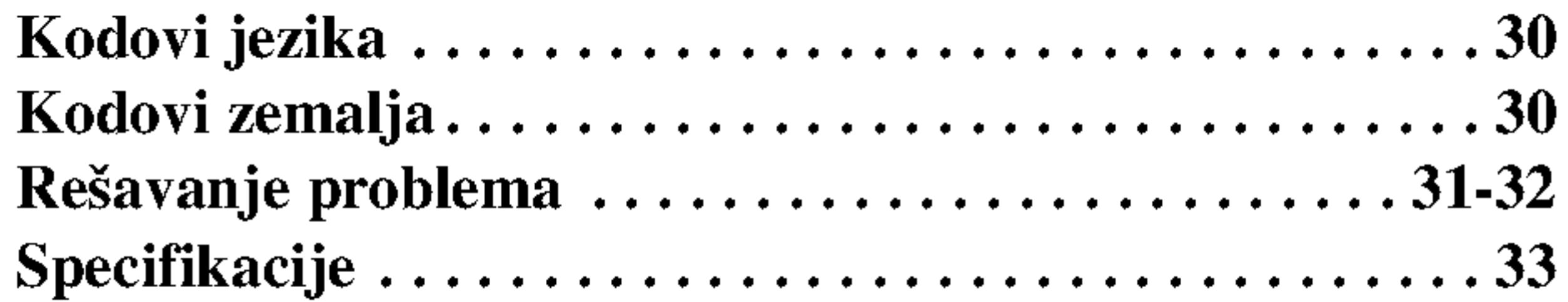

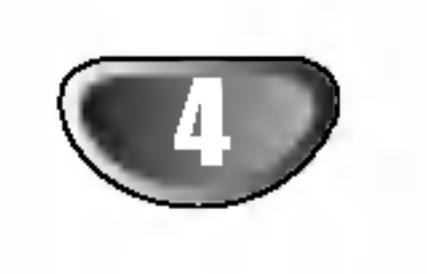

### Pre Upotrebe

### Reproducivni diskovi

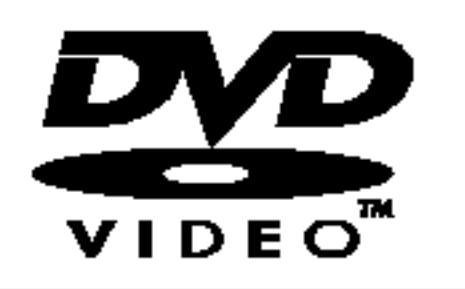

#### DVD video diskovi (8cm/12cmdisk)

**COMPACT** NSG (DIGITAL VIDEO

Video CD (VCD) (8cm/12cmdisk)

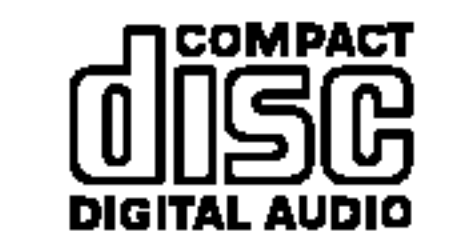

Audio diskovi (8cm/12cmdisk)

Uz to, na ovom uređaju možete puštati DivX datoteke, DVD-RW, DVD+RW, SVCD i CD-R / CD-RW koji sadrži audio naslove, MP3 datoteke WMA, i/ili JPEG datoteke.

# **EV** Napomene

- U zavisnosti od načina na koji je napravljen snimak ili vida CD-R/RW (ili DVD-RW, DVD+RW) diska, neki CD-R/RW (ili DVD-RW, DVD+RW) diskovi ne mogu se reproducirati na ovom uredu.
- ? Ne prikrepljujte bilo kakvu nalepnicu ili oznaku na obe strane (strani sa oznakom <sup>i</sup> strani na kojoj je snimak) diska.
- Ne koristite nereguralno izrezane CD diskove (na pr., u formi srca ili osmougaone). To može dovesti do kvara.

Neke operacije pri reproduciranju DVD <sup>i</sup> Video CD diskova mogu biti prethodno fiksirane od softvernog proizvodioca. Tako da ured reproducira DVD <sup>i</sup> Video CD diskove prema dizajnu softvernog proizvodioca, <sup>i</sup> neke reproducivne karakteristike ureda mogu biti nedostupne, ili mogu biti dodate druge. Obvezno pogledajte upute koje su isporučene sa DVDima <sup>i</sup> Video CD-ima. Neki DVD-i koji su proizvodeni za poslovnu upotrebu možda se neće moći reproducirati na ovom uređaju.

#### teme DTS Digital Surround<sup>™</sup>.

Ovaj DVD/CD prijemnik je proektiran <sup>i</sup> proizveden za reproduciranje <sup>u</sup> regionu "2" kodiranog DVD softvera. Regionalni kod koji je označen na nekim DVD diskovima označava koji tip risivera može reproducirati taj disk. Ovaj ured može reproducirati samo DVD diskove sa oznakom "2" ili "ALL".  $\bigoplus$ 

Ako pokušate reproducirati neki sa drugom

# Napomene na DVD <sup>i</sup> Video CD diskovima

oznakom saobštenje "Proverite broj regiona" se pojavljuje na TV ekranu. Neki diskovi nemaju oznaku regionalnog koda iako je njihovo reproduciranje zabranjeno zonalnim limitima.

Kada reproducirate na DTS-kodiranim kompakt diskovima, nivo zvuka iz analognog stereo izlaza može se čuti pojačan. Da bi izbjegli moguću povredu audio sistema, prije reproduciranja takvih diskova utišajte glasnoću zvuka, regulirajte postepeno glasnoću zvuka i održavajte nizak nivo zvuka. Da bi se nasladili reproducciranju DTS Digital Surround™, kod digitalnog izhoda ureda treba biti povezan vanjski kanal 5.1 dekodirajuće sis-

### Regionalni DVD/CD prijemnik za DVD diskove

Delovi od slike ili muzički deo koji su manji od naslova. Jedan naslov je sastavljen od jednog ili nekoliko kadra. Svaki deo ima svoj broj koji Vam omogućuje da opredelite deo koji želite. U zavisnosti od diska, mogu biti ne snimljeni nikakvi kadri.

Na Video CD <sup>s</sup> funkcijama za upravljanje reproduciranja PBC (Kontrola reproduciranja), pokretne slike <sup>i</sup> kino kadri su podeljeni na delove nazvane "Scene" . Cvaka scena se pokazuje u meniju ekrana <sup>i</sup> ima svoj broj, koji Vam dozvoljava da opredelite mestonalaženja scene koju želite. Jedna scena je sastavljena od jedne ili više staza.

### Napomena za DTS-kodirane CD diskove

#### Video CD diskovi ne opremljeni sa funkcijom za upravljanje reproduciranja PBC (Verzija 1.1) Upotrbljavani na isti način kao i Audio CD, ovi diskovi

omugoćavaju reproduciranje video slike isto kao audio, ali

### Termini povezani <sup>s</sup> diskovima

### Naslov (Samo DVD video diskovi)

Osnovni sadržaj filma ili prateće karakteristike ili dopunske karakteristike, ili muzički album.

Svaki naslov ima svoj informativni broj koji Vam omogućuje lako da opredelite njegovo mesto nalaženja.

### Poglavlje (Samo DVD video diskovi)

### Scena (VCD)

### Tipovi Video CD-a

#### Ima dva tipa Video CD-a:

### Video CD diskovi opremljeni sa funkcijom za upravljanje reproduciranja PBC (Verzija 2.0)

Funkcije za upravljanje reproduciranja PBC dozvoljavaju upotrebu sistema preko menija, fukcija za pretraživanje, ili drugih spesifičnih operacija sličnim sa onim pri radu na kompjuteru. Osim toga mogu biti reproducirani kino kadri <sup>s</sup> visokom mogučnošću rezolcije slike ako su oni dostupni na disku.

nisu opremljeni funkcijom PBC.

### Preventive

Originalna transportna kartonska kutija <sup>i</sup> materijal za pakovanje idu zajedno. Za maksimalnu zaštitu otpakujte ured kao što je originalno upakovan u fabrici.

### Rukovanje uredom

#### Kod transportiranja ureda

Slika i zvuk obližnjeg TV, VCR, ili radija mogu biti ometani za vreme reproduciranja. U ovom slučaju, postavite ured dalje od TV, VCR, ili radija ili isključite ured nakon što izvadite disk.

#### Da bi održavali površinu čistu

Ne upotrebljavajte tečnosti u gasovitom stanju kao što je insekcidni sprej blizu ureda. Ne ostavljajte gumene ili plastične predmete u kontakt sa uredom za duže vreme. Oni mogu ostaviti tragove na površini ureda.

### Čišćenje ureda

#### Da bi počistili ured

Koristite meku, suhu krpu.Ako je površina mnogo isprljana, koristite meku krpu ovlaženu blagim deterđentom. Nemojte koristiti jake razređivače kao što je aceton, benzin, rastvarač, jer bi oni mogli oštetiti površinu ureda.

#### Kod postavljanja ureda

DVD prijemnik je visoko-tehnološki, precizni ured. Ako se optičko prijemno sočivo i dijelovi diskovog pokretanja isprljaju ili iznose, kvaliteta slike bi će loša. Na svakih 1,000 sata upotrebe preporučuje se regularna inspekcija za detalje i održavanje (Ovisi o uslovima eksploatacije)

Za detalje molimo povežite se sa Vašim najbližim trgovcem.

Ne dodirujte disk na strani gde je rekordiran. Uhvatite disk sa strane tako da ne dodirujete površinu diska. Ne zakačinjite hartiju za disk.

 $\frac{1}{\cdots}$ se može pojaviti za vreme rada. Ova ikona označava da je funkcija objašnjena u ovom vlasnikovom navodilu nedostupna na specifičnom DVD video disku.

Sekcija čiji naslov ima jedan od sledećih simbola važi samo za disk sa predstavljen simbolom.

### Napomene o diskovima

### Rukovanje diskom

### Skladiranje diska

Posle slušanja, stavite disk u njegovu kutiju. Ne držite disk u neposrednoj blizini sunčevih zraka ili blizu do izvora toplote. Ne ostavljajte ga u parkiranom automobilu izloženim direktnim sunčevim zracima, jer će ga visoka temperatura oštetiti.

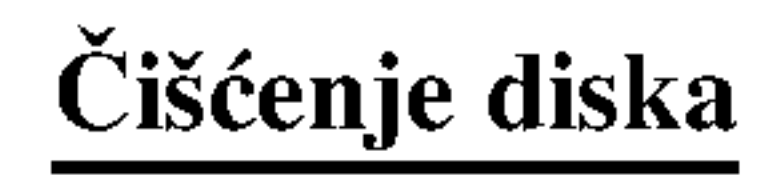

Otisci prstiju <sup>i</sup> prah prouzrokuju izkrivljenje slike <sup>i</sup> zvuka. Pre upotrebe počistite disk čistom krpom. Počistite disk kružno od centra ka periferiji.

 $\blacksquare$ 

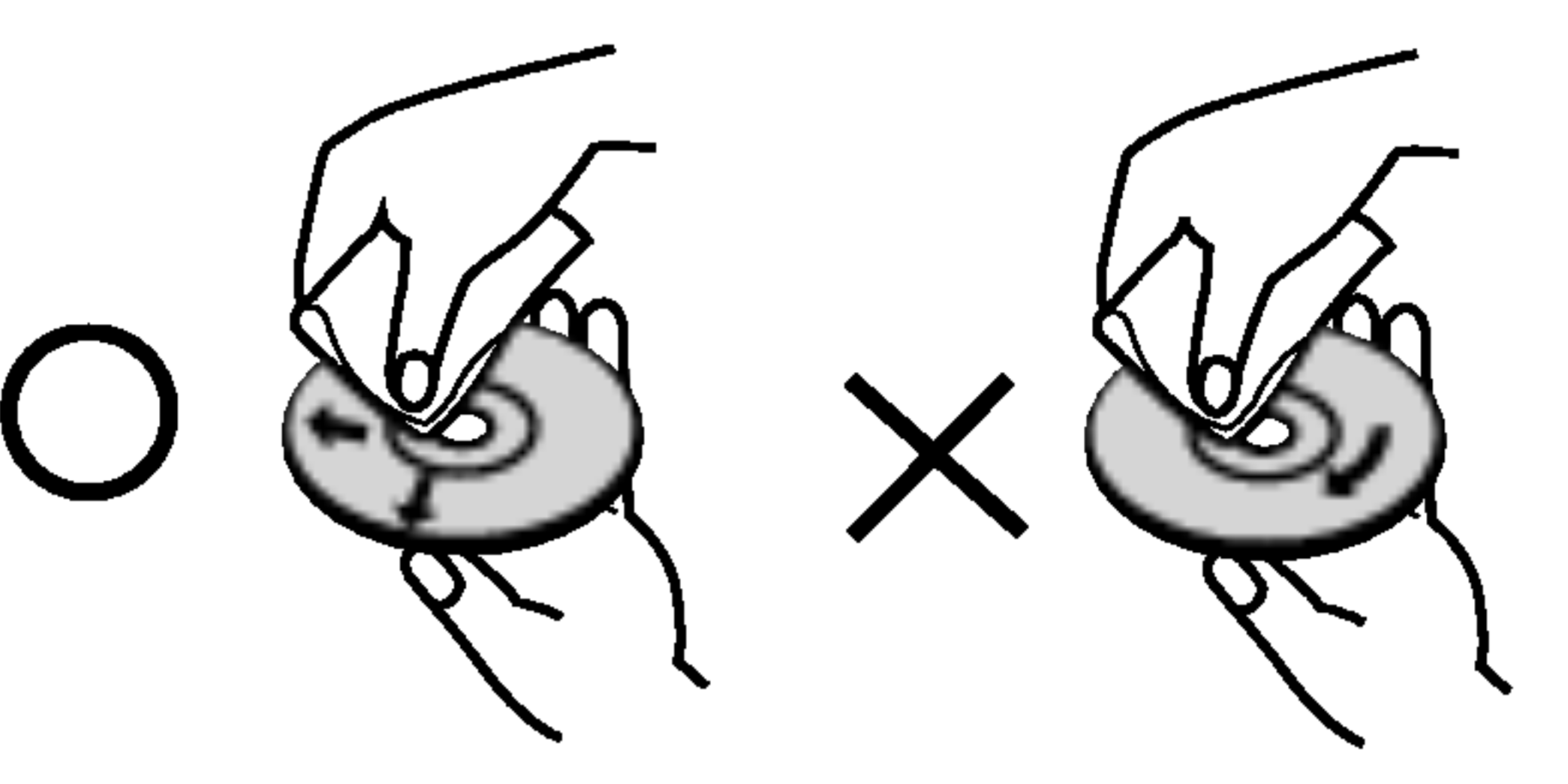

Nemojte koristiti jake razređivače kao što je aceton, benzin, rastvarač, komercionalno dostupna sredtva za čišćenje, ili anti-statični sprej za stare vinil gramofonske ploče.

### O Simbolima

### Ako se *v* simbol pojavi

### Da bi održavali jasnu sliku

### O Simbolima diska za instukcije

Video CD sa PBC (Kontrola reproduciranja) funkcijom

Video CD bez PBC (Kontrola reproduciranja) funkcijom

DVD <sup>i</sup> finalizirani DVD±R/RW DVD

MP3 diskovi

JPEG diskovi

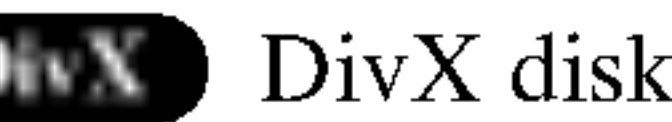

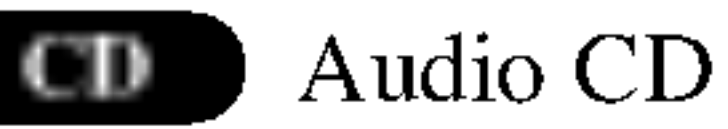

DivX diskovi

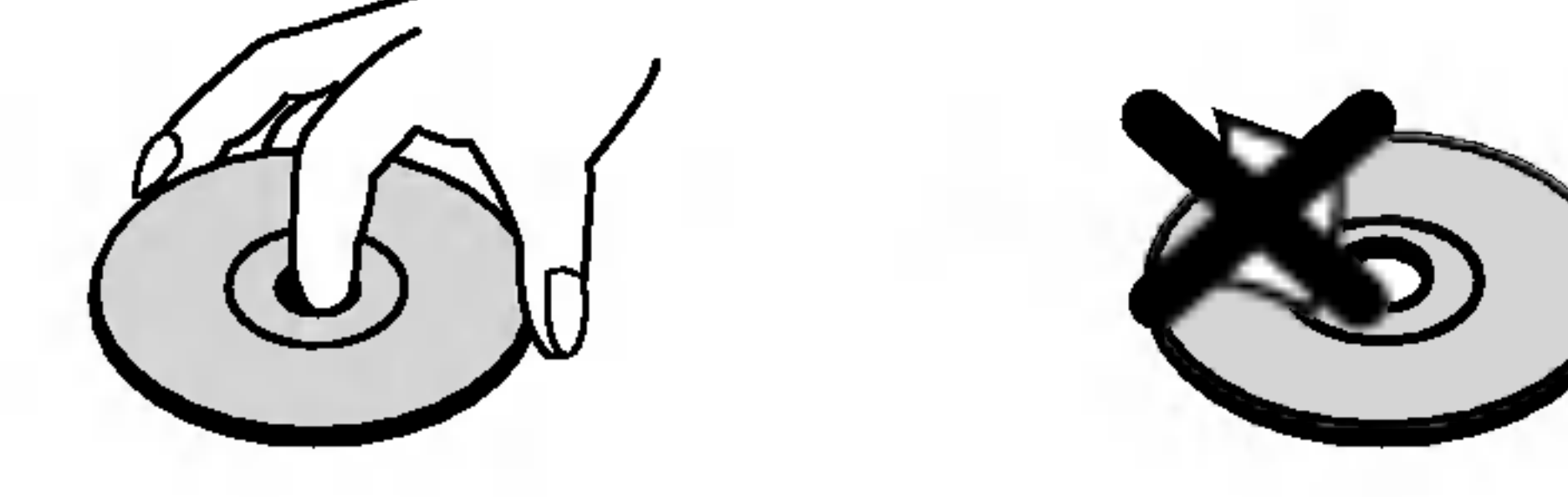

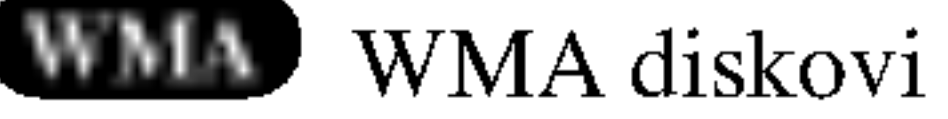

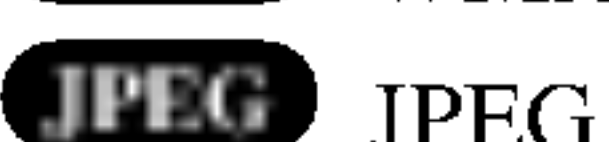

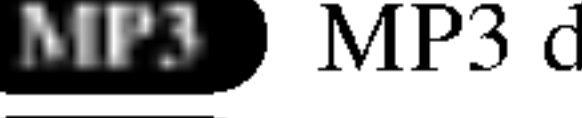

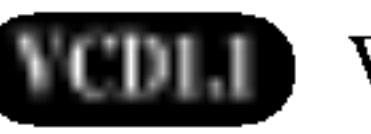

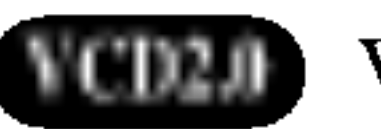

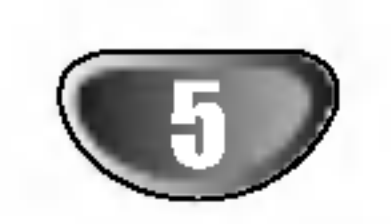

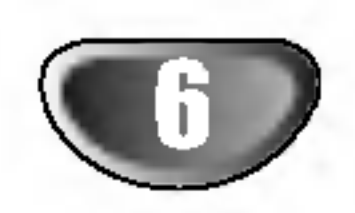

### Tipke za TUNING (-/+)

### STANDBY/ON

#### STANDBY indikator

Ne dodirujte unutrašnjost žaka na stražnjem panelu. Elektrostačko oslobađanje može prouzrokovati stalni kvar na uredu.

Kada je receiver u stanju mirovanja, odnosno kada je isklju?en, upalit ?e se crveno svjetlo.

# Prednji Panel i Prozor displeja /Stražnji panel

#### Disk konzolu

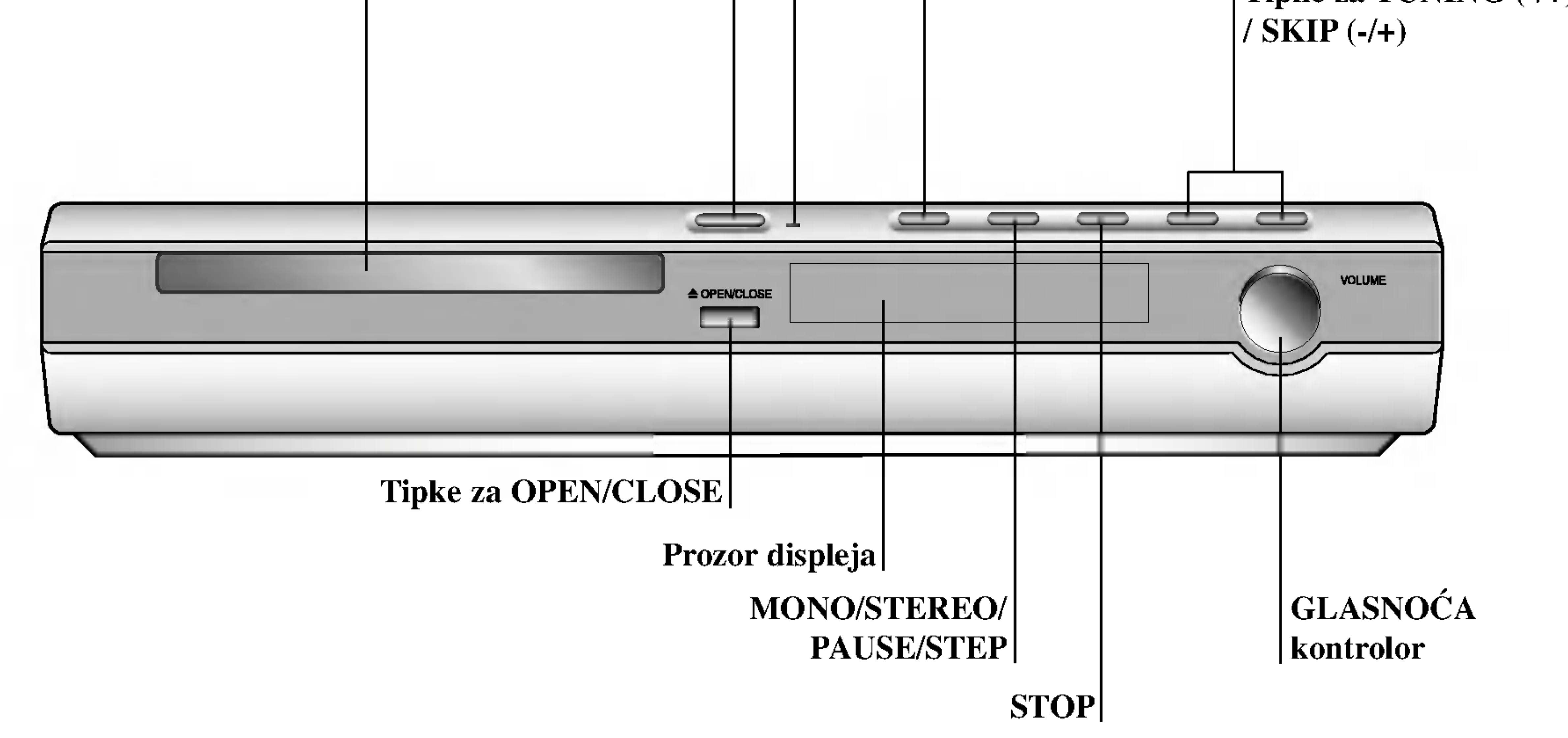

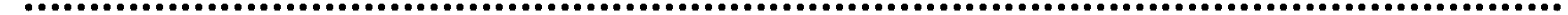

### PLAY

Pritisnite ti držite ovu tipku oko 3 sekunde, zatim je pritisnite nekoliko puta za redom kako biste odabrali željeni izvor ulaza.

AM Antenski konektori

Bežični TX (DC 7V OUT) konektor

# $\bigwedge$

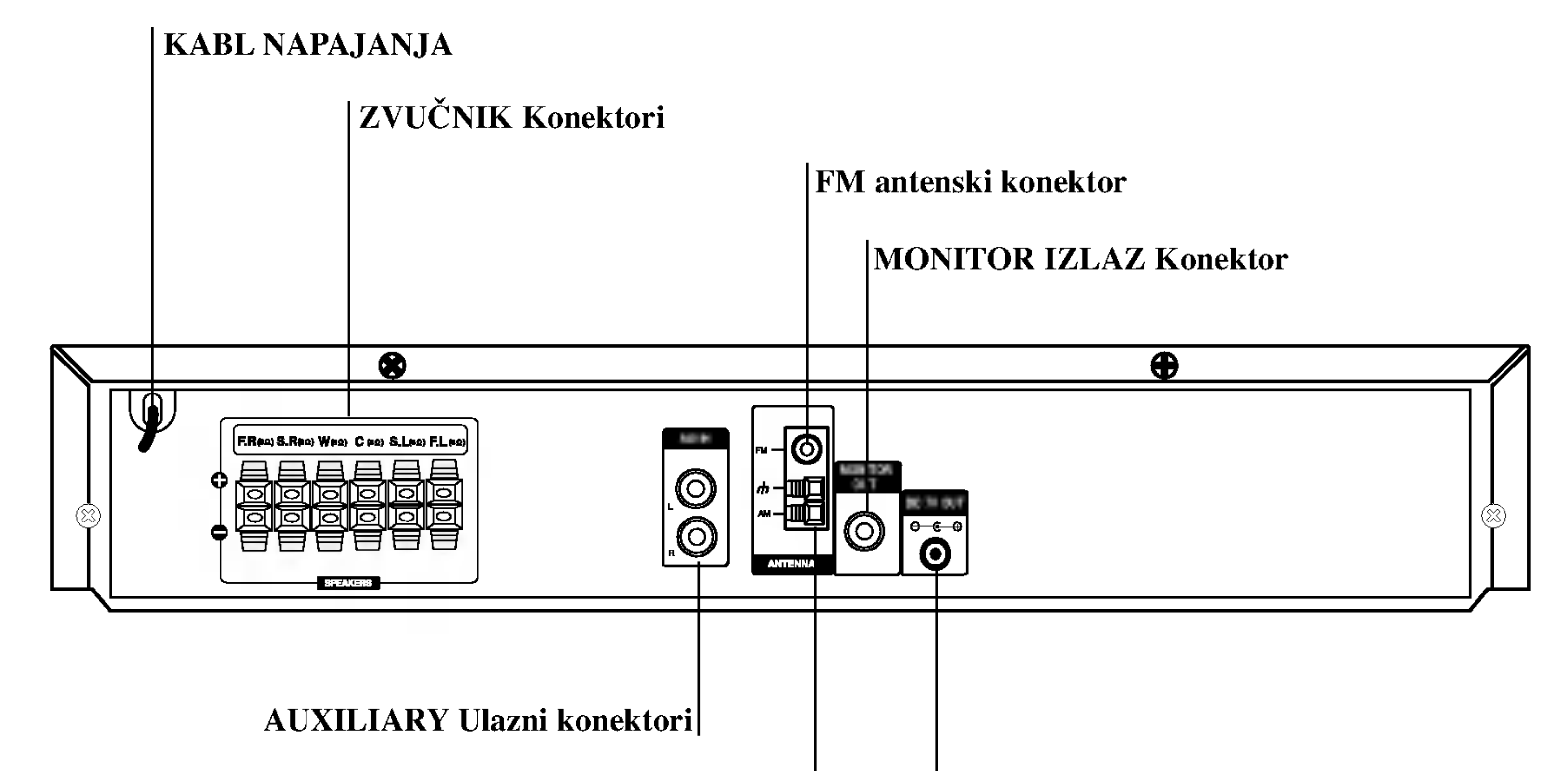

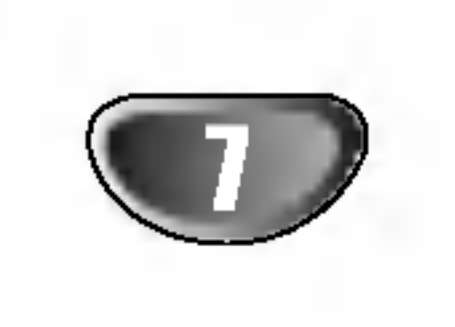

 $\blacksquare$ 

## Daljinsko navodilo

- Daljina: Oko 23 ft (7 m) ispred senzora za daljinsko navodilo.
- Ugao: Oko 30° u svakom pravcu ispred senzora za daljinsko navodilo

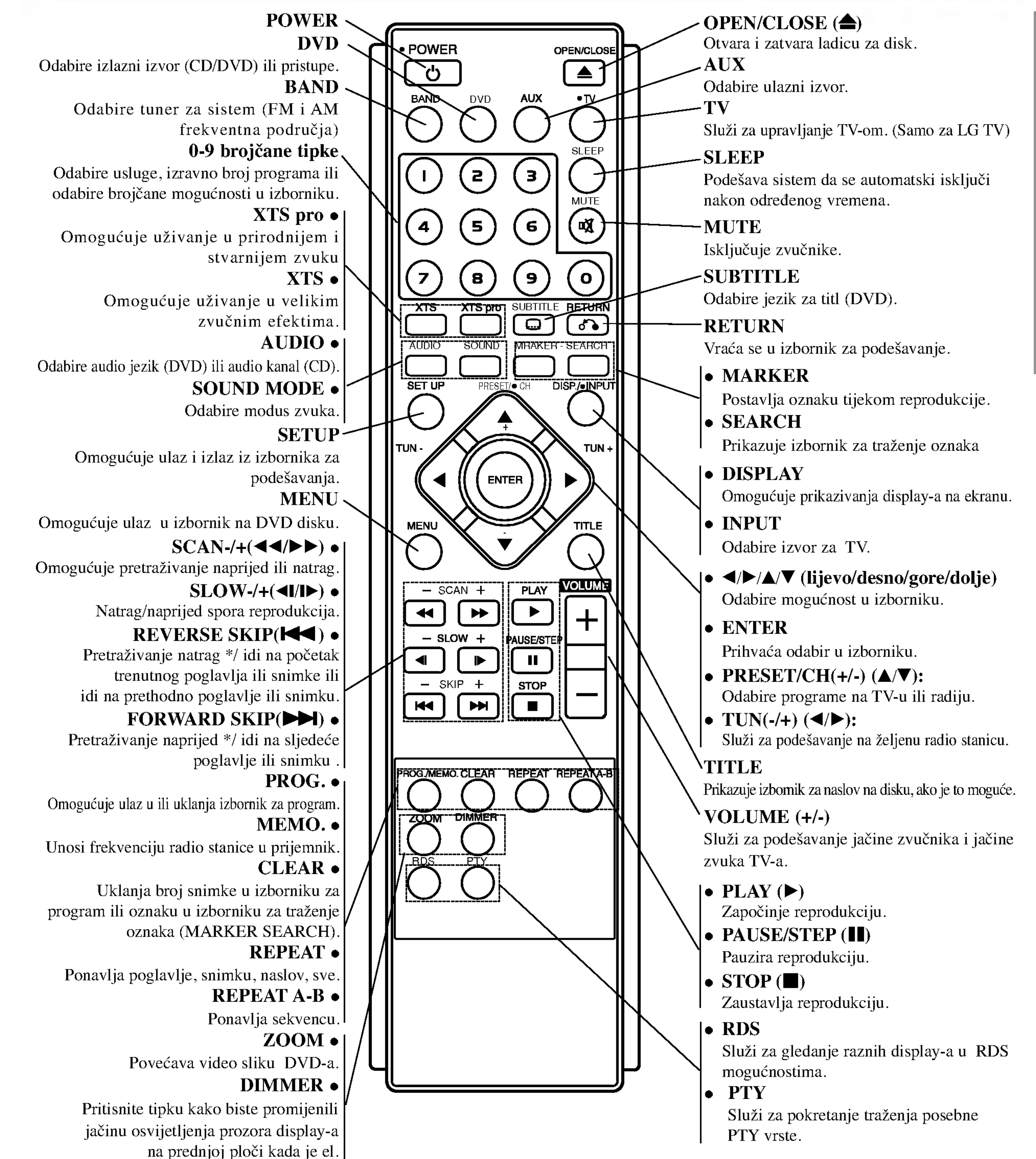

### napajanje uključeno.

### Specifikacije rada daljinskog navodila

Uperite daljinsko navodilo ka njegovom senzoru <sup>i</sup> pritisnite tipke.

### Instalacija baterija na daljinskom navodilu

![](_page_6_Picture_8.jpeg)

Uklonite poklopac baterija na stražnjem delu daljinskog navodila, <sup>i</sup> postavite dve R03 (veličine AAA) baterije sa  $\bullet$  i $\bullet$ tačno kao što je označeno.

# $\triangle$ Pažnja

Ne kombinujte stare i nove baterije. Nikada ne kombinujte različite tipove baterija (standartne, alkaline, itd.).

![](_page_7_Picture_21.jpeg)

Napravite jedno od slede?ih povezivanja u zavisnosti od kapacitetnih sposobnosti Vašeg postojeće opreme.

# Povezivanja

# Korisni saveti

• Molimo pogledajte u navodilo Vašeg TV, VCR, Stereo sisteme ili druge opreme, koju želite da povežete da napravili najbolje povezivanje.

#### Stražnji panel TV

- Uverite se da je DVD/CD receiver-a povezan direktno ka TV. Odaberite pravilni AV ulaz na Vašem TV.
- Ne povezujte Vaš DVD/CD receiver-a ka TV preko VCR. slika sa DVD receiver-a se može iskriviti od sisteme za zaštitu od kopiranja.

# UPOZORENJE

Povežite MONITOR IZLAZNI žak na DVD/CD receiver-a sa video ulaznim žakom na TV koristeći video kabl koji je dostavljen. (V).

### Praktični savet

Ako želite da povežete DVD/CD prijemnik ka TV sa SCART priključnicom, koristite dostavljeni SCART - RCA adapter  $(T).$ 

### Video povezivanje

Kako biste odabrali unošenje ovih priključaka, na daljinskom upravljaču pritisnite tipku AUX.Na display-u će se pojaviti natpis AV 1.

#### Stražnji dio video rekordera (ili LD playera, itd.)

# Povezivanje sa TV

![](_page_7_Figure_14.jpeg)

### Napomena

T

(X)

MO OR

O

# Priključivanje

Priključite ulaz AUX IN (L/R) utikač na DVD/CD prijemniku na izlaz AUDIO OUT (L/R) utikače na video rekorderu, LD player-u. itd. pomoću audio kablova.

DC7VOU

 $\boxed{\theta \ \epsilon}$ 

![](_page_7_Picture_20.jpeg)

![](_page_7_Figure_6.jpeg)

# Povezivanja (nastavak)

# Povezivanje zvučne sisteme

# **N** Napomena

Ako se u blizini nalazi snažan izvor elektromagnetskih valova, može doći do pojave interferencije (miješanja signala). (Na primjer: Mikrovalna pećnica)

### Mijenjanje kanala za bežični TX i bežični RX

Ako se u blizini nalazi sličan bežični proizvod može doći do pojave interferencije (miješanja signala). U ovom slučaju prijeđite na drugi kanal pomoću tipke ID/CHNNEL (ID./CH.) za bežični TX.

Pritisnite tipku ID/CHNNEL (ID./CH.) kraće od 3

![](_page_8_Picture_36.jpeg)

![](_page_8_Picture_7.jpeg)

![](_page_8_Picture_8.jpeg)

### LED indikator za bežični TX

\* LED indikator - "PLAVA BOJA "

Glavni uređaj je uključen, priključen je bežični TX, SOUND SIGNAL konektor i konektori za zadnje zvučnike (desni i lijevi) sa zvučnim signalnim kabelom, priključen je DC iN konektor na bežični TX i bežični TX (DC 7V OUT) konektor na glavnom uređaju s DC (istosmjerna struja) napojnim kabelom.

\* LED indikator - "OFF .-isklju?en (Bez display-a)" Glavni uređaj je isključen.

- \* LED indikator " PLAVA BOJA " Bežični RX prima signal bežičnog TX.
- \* LED indikator "CRVENA BOJA"

## Bežični RX je u stanju pripravnosti.

Konektor za signal zvuka (SOUND)

sekunde.

# **N** Napomena

Bežični RX možda neće primati promijenjeni kanal sa bežičnog TX-a. U ovom slučaju priotisnite tipku ID (ili ID./CH tipka) za bežični RX kraće od 3 sekunde.

race od 5 sekande.<br>Bežični RX traži promijenjeni kanal.

# Podešavanje ID-a za bežični TX i bežični RX

ID je već postavljen u toku proizvodnje uređaja. Ako dođe do interferencije ili ako upotrebljavate novi bežični RX, podesite novi ID.

- 1. Postavite udaljenost između bežičnog TX-a i bežičnog RX-a na 50cm.
- 2. Uključite bežični TX i bežični RX.
- 3. Pritisnite tipku ID/CHNNEL (ID./CH.) za bežični TX i ID tipku za bežični RX u isto vrijeme duže od 3 sekunde.

![](_page_8_Picture_27.jpeg)

- Ako se u blizini nalazi sličan bežični proizvod može doći do pojave interferencije (miješanja signala).
- Ne upotrebljavajte prijenosni predajnik (kao što je bežični mrežni uređaj) u blizini ovog proizvoda.

LED indikator

Prikazuje radno stanje.

![](_page_8_Picture_24.jpeg)

Bežični RX

ID/CHNNEL (ID./CH.) tipka

DC IN konektor

![](_page_8_Picture_30.jpeg)

LED indikator za bežični RX

![](_page_8_Figure_35.jpeg)

# Povezivanja (nastavak)

# Povezivanje zvučne sisteme

# Priključivanje zvučnika

- Priključite zvučnike na prednji (desni, lijevi) ili srednji konektor za zvučnike.
- Priključite subwoofer na woofer konektor.
- Priključite električni kabel za napajanje za bežični RX utičnicu, zatim priključite bežični RX i bežični zvučnik (lijevi, desni) pomuću kabela za zvučnik.
- Priključite DC IN konektor za bežični TX i bežični TX (DC 7V OUT) konektor na glavnom uređaju pomoću DC (istosmjer- $\bullet$ na struja) električnog kabela.
- Priključite konektor SOUND SIGNAL za bežični TX konektore za zadnje zvučnike (lijevi, desni) na glavnom uređaju  $\bullet$ pomoću signalnog kabela za zvuk.
- Postavite udaljenost između ovog uređaja i bežičnog RX-a unutar 10 m.

![](_page_9_Picture_18.jpeg)

# Napomene

- Najbolje izvođenje se može primjeniti samo kada su bežični TX i bežični RX udaljeni jedan od drugog od 2 m do 10 m, jer izvan ovih udaljenosti može doći do pogrešaka u komunikaciji između uređaja.
- Ne zaboravite da uskladite kabl zvučnika sa odgovarajućom žabicom na komponentama: + ka + i -- ka --. Ako obrnete kable, ozvučavanje će biti iskrivljeno i  $\bullet$ fali će bas.
- Ne razmontiravajte prednji poklopac dostavljenog zvučnika.  $\bullet$
- Porebno je samo nekoliko sekundi (a ponekad i više) da TX bežični TX i bežični RX počnu komunicirati između sebe.
- kada je uređaj isključen, bežični RX prelazi automatski u stanju pripravnosti (off isključeno) poslije otprilike 10 sekundi.
- Ako je bežični RX isključen (off), bežični zvučnik neće raditi.

![](_page_9_Figure_9.jpeg)

![](_page_9_Picture_10.jpeg)

PRIPREMA

![](_page_10_Picture_12.jpeg)

# Povezivanja (nastavak)

# Antenski priključci

Povežite dostavljene antene za frekventno / modularno moduliran signal FM/AM za slušanje radija.

- Povežite kružnu antenu za amplitudno (AM) moduliran signal ka konektoru za AM-antenu.
- Spojite FM žicu antene na konektor za FM antenu.

![](_page_10_Figure_6.jpeg)

# $N$ Napomene

- Da bi izbegli šumni rezonans, postavite kružnu AM antenu dalje od prijemnika za digitalne video diskove DVD/CD i drugih komponenti.
- Ne zaboravljajte da u celini raztegnete žičnu FM antenu.
- Posle povezivanja žične FM antene, održavajte koliko je moguće horizontalno.

Žična antena za frekventno moduliran signal (dostavljena) Kružna antena za amplitudno moduliran signal (dostavljena)

![](_page_11_Picture_25.jpeg)

# Povezivanja (nastavak)

# Poziciranje zvučnika

U slučaj normalnog položaja, koristite 6 zvučnika (2 prednja zvučnika centralni zvučnik, 2 zadnja zvučnika i subbasov zvučnik). Ako želite da reproducirate dominantni basov zvuk, DTS digitalno okruženje ili Dolby Digital okruženje, treba da povežete subwoofer zvučnik.

#### • Prednji zvučnici

Skladno Vašoj slušajoćoj poziciji podesite zvučnike na jednaku distancu.ini. I preko pozicije slušanja koja postavlja interval između zvučnika na 45 stupnja.

#### • Centralni zvučnik

Idealno je da centralni zvučnik i prednji zvučnici budu na istoj visini. Ali uobičajeno mesto je iznad ili ispod televizora.

#### • Stražnji zvučnic

Postavite levi i desni iza zone za slušanje.Ovi zvučnici kreiraju zvučni i atmosverski utisak zahtijevan od okružujućeg (surround) reproduciranja. Da bi dobili najbolje rezultate, ne instalirajte stražnje zvučnike mnogo daleko iza zone slušanja a instalirajte ih na ili nad nivoa ušiju slušatelja. Isto tako je efikasno da se upere stražnji zvučnici u pravcu zida ili plafona za dopunsko raspskivanje zvuka.

U slučaju sobe malih razmera, ako je slučalac blizu stražnjeg zida podesite stražnje zvučnike jedan nasuprot drugom, i podesite stranje zvučnike u rastojanju od 60 - 90 cm iznad slušaoćevih ušiju.

### • Subwoofer zvučnik

Ovo može da se postavi u bilo koju prednju poziciju.

• Feritnu jezgru priključite u blizini uređaja (Vidi sl.3 i komentare uz sliku).

![](_page_11_Figure_13.jpeg)

Primer za poziciranje zvučnika

### O Feritnoj jezgri

Obavezno priključite feritnu jezgru na kabele zvučnika (za priključivanje na ovaj uređaj). Ova feritna jezgra može smanjiti buku.

### Kako priključiti feritnu jezgru

1 Pritisnite stoper [a] na feritnoj jezgri kako biste ju

otvorili.

2 Jednom namotajte oko fertitne jezgre.

3 Zatvorite feritnu jezgru dok ne začujete zvuk da je sjela.

#### Napomene:

![](_page_11_Picture_19.jpeg)

PRIPREMA

ili **R** ENG Depritiskom na tipku AUDIO, pritisnite tipku SOUND više puta za redom. تا<br>=  $\frac{100}{200}$ 2<br>2 ENG ن<br>ا  $\overline{\phantom{a}}$ 

![](_page_12_Picture_43.jpeg)

# Mali rječnik za modus rada Audio Stream <sup>i</sup> Surround

### dts

Vam omogućuje da se sladite zvuku od 5.1 (ili 6) digitalnih kanala, visokokvalitetnih digitalnih audio iztočnika u DTS-sistemi trgovačke marke, kao što su na primer diskovi, digitalin video diskovi DVD, kompakt diskovi, itd. DTS Digital Surround osigurava do 6 kanala autentični audio (što označava identično originalnim masters-snimcima) i završava sa krajnje čistim otpočetka do kraja istinitim 360-stupnjevim zvučnim poljem. Termin DTS je trgovačka marka DTS Technology, LLC. Fabriciran po licenci od DTS Technology, LLC.

# Zvučni režim Sound DVD VCD2.0 VCD1.1 CD

Vi možete uživati u okružujućem (surround) ozvučavanju prosto odabiranjem jednog od prethodno programiranih polja ozvučavanja saglasno programom koji želite slušati.

Dolby Pro Logic II sazdaje od dvo --kanalnih istočnika pet izlaznih kanala sa punom širinom frekventne skale. To nastaje uz pomoć avangradnog matričnog surround detektora visoke čistoće koji izvlači prostorne osobine originalnog snimka bez dobavljanja bilo kakvih zvukova ili tonskih ukrasa.

kada se koristi ta karakteristična osobina.

a) Nakon što ste odabrali 2 kanalni sistem zvuka (na primjer

Matrični režim je isti kao muzički režim Music, sa tim da je logika za promenu pravca isključena. Može biti koristan da pojačava mono signale, praveći ih "većim". Matrični režim može naći upotrebu isto i kod automobilnih sistema, gde kolebanja od lošeg prijema FM-stereo neki put može dovesti do smuštavanja okružujućih signala kod logičnog dekodera. Krajnji "lek" za loš prijem FM-stereo recepcije može biti prosto prebacivanje zvuka na mono.

# **N** Napomena

Nakon što ste odabrali "Bypass" u modusu zvuka pritiskom na tipku SOUND, pritisnite tipku AUDIO. Lijevi, Desni, Stereo audio kanal će se prikazati na TV ekranu.

- b) Nakon što ste odabrali 5.1 kanalni sistem zvuka (na primjer ili  $\left[\mathbb{D}_{\frac{\text{sing}}{\text{dist}}}^{\text{area}}\right]$ ) pritiskom na tipku AUDIO, pritisnite tipku SOUND.  $\frac{1}{4}$ 5.TQ<br>...  $1 - \frac{1}{2}$ D 5.1 CH
	- " <sup>u</sup> indikator će se prikazati na TV ekranu.
	- Samo ?e "BYPASS" indikator biti prikazan na prozoru display-a.

Svaki put kada pritisnete tipku SOUND, modus zvuka za Video CD će se promijeniti na prozoru display-a prema sljedećem reoslijedu.

 $BYPASS \rightarrow STUDIO \rightarrow CLUB \rightarrow HALL \rightarrow$ THEATER  $1 \rightarrow$  CHURCH  $\rightarrow$  PL ll MOVIE  $\rightarrow$ PL 11 MUSIC  $\rightarrow$  PL 11 MTRX  $\rightarrow$  BYPASS...

### Režim za filmove MOVIE:

Režim za film (Movie) je za upotrebu kod stereo televizijskim emisija <sup>i</sup> kod svih programa kodiranih u Dolby Surround sistemi. Rezultat je promene pravca zvučnog polja koje dostiže kvalitet diskretnog 5.1-kanalnog zvuka.

### Režim za muziku MUSIC:

Režim za muziku (Music) je za upotrebu kod svih snimaka stereo muzike, i osigurava široko i duboko zvučno prostranstvo.

### Matrični režim MATRIX:

Svaki put kada pritisnete tipku SOUND, modus zvuka za Video CD će se promijeniti na prozoru display-a prema sljedećem reoslijedu.

 $BYPASS \rightarrow STUDIO \rightarrow CLUB \rightarrow HALL \rightarrow$ THEATER  $1 \rightarrow$  CHURCH  $\rightarrow$  PL ll MOVIE  $\rightarrow$ PL  $11$  MUSIC  $\rightarrow$  PL  $11$  MTRX  $\rightarrow$  BYPASS...

### Na Vašu informaciju

- Možete ideficirati format kodiranja na programnom softeru razgledanjem njegovog pakovanja.
	- Dolby Digital-diskovi su markirani ovim <a>R</a>mediation.
	- Kodirani sa Dolby Surround programi su markirani
		- $\mathbb{Q}$

Kada reproducirate zvučne snimke s frekvencijom uzorka od 96kHz, izlazni signali će se pretvarati u 48kHz (frekvencija uzorka).

### BYPASS

Software s višekanalnim audio signalima pušta se prema načinu na koji je snimljen.

### Kada je postavljen digitalni video disk DVD

Možete promeniti režim ozvučavanja na digitalnom video disku pritiskanjem <sup>u</sup> vreme reproduciranja tipke za audio AUDIO na daljinskom navodilu. Bez obzira na to da se sadržaj digitalnih video diskova razlikuje od diska do diska, sledeće objašnjava bazični rad

### **DODIGITAL**

Okružujući (surround) Dolby Digital format Vam omogućuje da uživate u do 5.1 digitalnih kanala od okružujućeg ozvučenog istočnika Dolbi Digital - programa. Ako reproducirate digitalne diskove označene sa " mezu ", možete da uživate u boljoj kvaliteti zvuka, u većoj prostranstvenoj tačnosti i na poboljšanoj dinamičkoj dijapazoni.

### $DIPROLOGIC (II)$

### Kada je umetnut Video CD

### Kada je umetnut CD

DTS Digital Surround-diskovi su markirani sa DTS.

# **N** Napomene

![](_page_12_Picture_15.jpeg)

# Pre Upotrebe

![](_page_13_Picture_21.jpeg)

# Display na ekranu

Opći status puštanja možete prikazati na TV ekranu. Neki se sadržaji mogu promjeniti uporabom izbornika. Za uporabu display-a na ekranu.

Pritisnite DISPLAY za vrijeme puštanja.

**2** Pritisnite ▲ / ▼ za izbor sadržaja.<br>Izabrani sadržaj je jače osvjetljen.

- Ponovi naslov Title 9
- Ponovi sekvencu A-B 7
- Nastavi puštanje od ove točke . .
- Akcija zabranjena ili nije dostupna ₩

# **N** Napomene

- Neki diskovi neće pružiti sve pogodnosti koje su dolje prikazane.
- Ako se u roku od <sup>10</sup> sekundi ne pritisne ni jedna tipka display na ekranu će nestati.

### Primjer: Display na ekranu za vrijeme puštanja VCD-a

Primjer: Display na ekranu za vrijeme puštanja DVD videa

![](_page_13_Picture_544.jpeg)

→ Pritisnite < /> → za promjenu podešavanja. Također<br>možete uporabiti brojčane tipke ukoliko je to prikladno (npr. unošenje broja naslova). Za neke funkcije pritisnite ENTER za izvršenje podešavanja.

### Status / Ograničenja puštanja

![](_page_13_Picture_545.jpeg)

![](_page_13_Picture_546.jpeg)

Neki sadržaji traže dodatne korake.

![](_page_14_Picture_33.jpeg)

# Pre Upotrebe (nastavak)

# Početna podešavanja

Uporabom izbornika za podešavanje (Setup) možete izvršiti razna podešavanja u sadržajima kao što su slika i zvuk. Također među ostalim stvarima, možete postaviti jezik za titl i izbornik za podešavanje (Setup). Za detalje o svakom sadržaju izbornika za podešavanje (Setup) pogledajte strane 15 do 18.

Pritisnite tipku SETUP za pokazivanje izbornika. Drugi pritisak na tipku SETUP vratit će vas na početni ekran.

#### Za pokazivanje <sup>i</sup> za izlazak iz Izbornika:

Izaberite jezik za izbornik podešavanja (Setup) i display na ekranu.

### Disc Audio / Subtitle / Menu <

![](_page_14_Picture_18.jpeg)

Izaberite željeni jezik za audio snimak (disk audio), titl i disk izbornik.

Podešavanje modusa display-a funkcionira samo kad je TV aspekt postavljen na "4:3".

Letter Box: Prikazuje široku sliku s trakama u gornjem i donjem dijelu ekrana.

Panscan: Automatski prikazuje široku sliku na cijelom ekranu <sup>i</sup> izbacuje dijelove koji ne pristaju.

![](_page_14_Picture_871.jpeg)

### LANGUAGE

### OSD

Original: Odnosi se na originalni jezik na kojem je disk snimljen.

Other: Da bi odabrali drugi jezik, pritisnite numerirane tipke da bi uveli četvoro-cifren broj skladno listi sa kodovima jezika na strani 30. Ako uvedete pogrešan kod jezika prtisnite tipku za brisanje, CLEAR.

![](_page_14_Picture_22.jpeg)

![](_page_14_Picture_29.jpeg)

![](_page_14_Picture_6.jpeg)

Za prijelaz na slijedeću razinu: Pritisnite tipku  $\blacktriangleright$  na daljinskom upravljaču.

Za vraćanje na prethodnu razinu: Pritisnite tipku  $\blacktriangleleft$  na daljinskom upravljaču.

### Opće operacije

**1 Pritisnite tipku SETUP.**<br>Pojavit će se izbornik podešavanja (Setup).

- **2** Pritisnite tipku  $\triangle$  /  $\nabla$  za odabir željene opcije, tada pritisnite tipku  $\triangleright$  za prelazak na drugu razinu. Ekran pokazuje važeća podešavanja za izabrani sadržaj, jednako kao i alternativna podešavanja.
- Pritisnite tipku ▲ / ▼ za odabir druge željene opcije,<br>tada pritisnite tipku ▶ za pomicanje na treću razinu.

**4 Pritisnite tipku**  $\triangle$  **/**  $\nabla$  **za odabir željenog podešavanja**, a zatim pritisnite tipku ENTER za potvrdu odabira.

![](_page_14_Picture_26.jpeg)

# TV Aspect

4:3: Izaberite kada je priključen standardni 4:3 TV. 16:9 Wide: Izaberite kada je priključen široki 16:9 TV.

![](_page_15_Picture_31.jpeg)

### AUDIO

Svaki DVD disk ima razne izlazne audio opcije. Audio izlaz player-a podesite prema vrsti audio sistema kojeg koristite.

Odaberite postavljanje zvučnika, uključujući i uravnoteženje glasnoće te odgođeno vrijeme, ili ispitajte postave zvučnika. Postave zvučnika aktivne su samo na analognom multi-kanalnom izlazu.

Pritisnite tipke  $\blacktriangleleft / \blacktriangleright$  za testiranje signala svakog zvučnika. Podesite jačinu kako bi odgovarala jačini testnog signala koji je memoriran u sistemu.

Prednji lijevo (Front Left) (L)  $\rightarrow$  Sredina (Center)  $\rightarrow$ Prednji desno (Front Right)  $(R) \rightarrow Z$ adnji desno (Rear Right) (R)  $\rightarrow$  Zadnji lijevo (Rear Left) (L)  $\rightarrow$  SubWoofer

### Dynamic Range Control (Dinamička kontrola

#### Udaljenost

Ako ste priključili zvučnike na vaš DVD/CD receiver, podešavanja udaljenosti (Distance) omogućuje zvučnicima da znaju koliko zvuk treba da putuje kako bi došao do od vas postvaljene točke slušanja. Ovo omogućuje da zvuk iz svakog zvučnika dođe do slušatelja u isto vrijeme.

Pritisnite tipku  $\blacktriangleleft / \blacktriangleright$  kako biste podesili udaljenost (Distance) odabranog zvučnika.

U DVD formatu, možete slušati zvučnu kulisu programa u najtočnijoj i najrealnijoj mogućoj prezentaciji zahvaljujući digitalnoj audio tehnologiji. Ipak, možda ćete htjeti komprimirati dinamički opseg audio izvedbe (razlika između najjačih zvukova i najtiših zvukova). U tim slučajevima film možete slušati pod tišom glasnoćom a da ne izgubite jasnoću zvuka. Opciju DRC postavite na ON za ovaj efekt.

#### Odabir zvučnika

Odaberite zvučnik koji želite podešavati. (Prednji zvučnici (Front) (Left-lijevo), Srednji (Center) zvučnik, Prednji zvučnici (Front) (Right-desno), Zadnji zvučnici (Rightdesno), Zadnji zvučnici (Left-lijevo), ili SubWoofer)

# **N** Napomena

Prema Dolby Digital licencnom dogovoru neka su podešavanja zvučnika zabranjena.

#### Veličina

Pošto su postavljanja zvučnika fiksna, ne možete ih mijenjati.

#### Glasnoća

Za prilagođavanje izlazne razine odabranog zvučnika  $(-5dB - +5dB)$  pritisnite tipku  $\blacktriangleleft$  / $\blacktriangleright$ .

# **N** Napomene

- DRC funkcija radi samo tijekom reprodukcije diskova snimljenih u Dolby Digital sistemu.
- Razina kompresije dinamičnog područaja (Dynamic Range Compression) može se razlikovati ovisno o DVD disku.

Opciju Vocal postavite na poziciju On samo onda kada puštate više-kanalni karaoke DVD. Karaoke kanali na disku pomiješat će se u normalni stereo zvuk.

#### 5.1 Postavljanje zvučnika DVD

### Test

opsega) (DRC) DVD DivX

#### Vocal DVD

![](_page_15_Picture_10.jpeg)

 $N$ Napomena Možete prilagođavati razdaljinu samo srednjeg i stražnjeg zvučnika (lijevog i desnog).

![](_page_15_Picture_3.jpeg)

![](_page_16_Picture_40.jpeg)

### LOCK (Roditeljska kontrola)

Neki filmovi sadrže scene koje možda nisu prikladne za djecu. Puno diskova sadrži informaciju o roditeljskoj kontroli koja se primjenjuje na cijeli disk ili na izvjesne scene na disku. Filmovi <sup>i</sup> scene ocjenjuju se od <sup>1</sup> do 8, ovisno o zemlji. Neki diskovi kao alternativu nude prikladnije scene.

Funkcija roditeljske kontrole vam omogućuju blokiranje pristupa do scena ispod ocjene koju ste izabrali, te tako sprečava da vaša djeca vide materijal za koji vi vjerujete da je neprikladan.

- <sup>1</sup> Izaberite "Rating" na LOCK izborniku, zatim pritisnite tipku  $\blacktriangleright$ .
- 2 Za pristup <sup>u</sup> Rating, Password <sup>i</sup> Country Code funkcije morate unijeti 4-znamenkasti sigurnosni kod koji ste sami odredili.
	- Ako još niste unijeli sigurnosni kod to trebate odmah sada učiniti.

U slučaju da zaboravite vaš sigurnosni kod

Ako zaboravite svoj sigurnosni kod, možete ga izbrisati pomoću sljedećih koraka:

- 1. Unesite 6-znamenkasti broj "210499" i sigurnosni kod će se pobrisati.
- 2. Unesite novi kod na gore opisani način.

# $N$ Napomena

Kad se natpis "
<del>neureas woman "</del> pojavi na zaslonu TV-a, pritisnite tipku STOP  $(\blacksquare)$  a zatim pritisnite tipku za podešavanje SET UP kako biste prešli na izbornik za podešavanje.

### Country Code (Kod zemlje) **DVD**

Unesite 4-znamenkasti kod <sup>i</sup> pritisnite ENTER. Unesite ga ponovno <sup>i</sup> pritisnite ENTER za potvrdu. Ako pogriješite prije pritiskanja ENTER, pritisnite CLEAR.

● Izaberite ocjenu od 1 do 8 koriteći tipke ▲ / ▼.<br>■ Rating (Ocjenjivanje) 1-8: Ocjena jedan (1) ima najveća ograničenja a ocjena osam (8) ima najmanja ograničenja.

### Otključavanje

Ako izaberete otključavanje (unlock), roditeljska kontrola neće biti aktivna i disk će se puštati u cijelosti.

# **N** Napomena

Ako postavite ocjenu za player, prikazivaće se sve disk scene sa istom ili nižom ocjenom. Više ocjenjene scene se neće prikazivati osim ako na disku za njih ne postoji alternativa. Alternativa mora imati istu ili ni?u ocjenu.

Ako ne postoji prikladna alternativa, puštanje se zaustavlja. Morate unijeti 4-znamenkastu lozinku ili morate promijeniti nivo ocjenjivanja kako biste nastavili s puštanjem diska.

- 1. Izaberite Password na LOCK izborniku zatim pritisnite tipku $\blacktriangleright$ .
- 2. Slijedite korak 2 na način pokazan lijevo (Rating). "Change" ili "New" je jače osvjetljeno.
- 3. Unesite 4-znamenkasti kod <sup>i</sup> pritisnite ENTER. Unesite ga ponovno za potvrdu.
- 4. Pritisnite SETUP da izađete iz izbornika.

Unesite kod zemlje / područja čiji su standardi upotrebljeni za ocjenjivanje DVD video diska, prema popisu <sup>u</sup> poglavlju <sup>s</sup> referencama.

![](_page_16_Picture_10.jpeg)

### Password (sigurnosni kod)

Vi možete unijeti ili promijeniti lozinku.

- <sup>1</sup> Izaberite "Country Code" na LOCK izborniku zatim pritisnite tipku  $\blacktriangleright$ .
- Slijedite korak 2 na način pokazan lijevo (Rating).
- Izaberite prvi karakter koristeći tipke  $\blacktriangle / \blacktriangledown$ .
- $P$ ritisnite  $\blacktriangleright$  i izaberite drugi karakter koristeći tipke a / V.
- Pritisnite ENTER za potvrdu vašeg izbora koda zemlje.

**4 Pritisnite ENTER za potvrdu vašeg izbora ocjenji-<br>vanja, zatim pritisnite SETUP da izađete iz izbornika.** 

![](_page_16_Picture_2.jpeg)

![](_page_17_Picture_20.jpeg)

### **OTHERS**

On: Video CD-i s PBC-om puštat će se prema funkciji PBC-a. Off: Video CD-i s PBC-om puštat će se na isti način kao i Audio CD-i.

### DivX(R) Registracija **Iliw**N

Registracijski kod DivX DRM (Digitalno upravljanje (Digital Right Management)) možete prikazati samo za svoj uređaj.

![](_page_17_Picture_7.jpeg)

Funkciju za kontrolu puštanja Playback Control (PBC) postavite na On (uključeno) ili Off (isključeno).

Registracijski kod koristi se za servisnog agenta VOD (Video na zahtjev (Video-On-Demand)). Možete kupiti ili iznajmiti datoteku <sup>s</sup> kodiranim filmom.

# **N** Napomene

Ako iznajmite datoteku DivX VOD, ona će imati nekoliko mogućih ograničenja za gledanje, kako je dolje prikazano.

? Rok za iznajmljivanje je istekao.

![](_page_17_Picture_2.jpeg)

• Prikaz broja kojim kožete odgledati datoteku.

![](_page_17_Picture_12.jpeg)

![](_page_17_Picture_4.jpeg)

![](_page_17_Picture_13.jpeg)

• Prikaz autorizacijske pogreške.

![](_page_17_Picture_15.jpeg)

![](_page_17_Picture_16.jpeg)

![](_page_18_Picture_42.jpeg)

 $\overline{\phantom{a}}$ 

- Uključite TV i odaberite ulazni video izvor spojen na DVD/CD receiver-a.
- Audio sistem: Uključite audio sistem i odaberite ulazni izvor koji je priključen na DVD/CD Receiver.
- Pritisnite tipku OPEN/CLOSE (▲) kako biste otvorili ladicu za disk.

# Opće pogodnosti

# **N** Napomena

Svi opisani postupci, osim ako to nije drugačije navedeno, izvode se pomoću daljinskog upravljača. Neke pogodnosti također mogu biti dostupne iz izbornika podešavanja (Setup).

### Pritisnite tipku OPEN/CLOSE  $($ <sup> $\triangle$ </sup> $)$  kako biste zatvorili ladicu za disk.

Na TV ekranu se pojavljuje READING (čitanje) i automatski započinje reprodukcija. Ako reprodukcija ne započne, pritisnite tipku PLAY. U nekim slučajevima, može se pojaviti izbornik za disk.

# **Z Ako se prikaže ekran s izbornikom**

Ekran s izbornikom se može prikazati na početku nakon umetanja DVD-a ili Video CD-a koji sadrži izbornik.

Pritisnite tipke  $\blacktriangle \blacktriangleright \blacktriangle \blacktriangleright$  za odabiranje naslova/poglavlja kojeg želite odgledati, a zatim pritisnite tipku ENTER za početak puštanja. Pritisnite tipku Naslov (TITLE) ili MENU za povratak na ekran izbornika.

Kada disk sadrži više od jednog naslova, vi možete prijeći na sljedeći naslov na sljedeći način:

• Pritisnite tipku DISP., a zatim pritisnite odgovarajuću brojčanu tipku (0-9) kako biste odabrali broj naslova.

- Ako je postavljena roditeljska kontrola (Parental Control), a disk nije unutar postavljenog razreda (nije ovlašten), u tom je slučaju potrebno unijeti 4-znamenkasti broj i/ili disk mora biti ovlašten (Pogledajte "Roditeljska kontrola" na strani 17).
- DVD -i možda imaju regionalni kod.

# **N** Napomena

- 2 Koristite tipku za usporeno skaniranje SLOW -/+ da<br>
odaberete željenu brzinu:<l 1/16, <l 1/8, <l 1/4, ili <l 1/2 (pravac unatrag), ili **I** $\blacktriangleright$  1/16, **I** $\blacktriangleright$  1/8, **I** $\blacktriangleright$  1/4, ili **I** $\blacktriangleright$ 1/2 (unapred).
- Za vraćanje na normalno puštanje, pritisnite tipku PLAY.
- Vaš player neće puštati diskove koji imaju regionalni kod različit od koda vašeg player-a. Regionalni kod za ovaj player je 2 (dva).
- Pritisnite tipku Preskakanje  $\blacktriangleleft$ ili  $\blacktriangleright$ I kratko tijekom puštanja za odabiranje slijedećeg poglavlja/snimke ili za povratak na početak trenutnog poglavlja/snimke.
- Pritisnite tipku  $\blacktriangleleft$  dva puta kratko kako biste se vratili na prethodno poglavlje/snimku.
- Za izravan prelazak na bilo koje poglavlje tijekom DVD reprodukcije, pritisnite tipku DISP. Zatim pritisnite tipku  $\triangle$   $\blacktriangleright$  kako biste odabrali ikonu za poglavlje/ snimku. Zatim unesite broj poglavlja/ snimke pomuću brojčanih tipki (0-9).

Za dvoznamenkaste brojeve pritisnite brojčane (0-9) brzo jednu za drugom.

Usporeno prikazivanje unazad (Slow motion) nije moguće kod Video CD-a.

![](_page_18_Picture_9.jpeg)

Umetnite željeni disk u ladicu za disk, tako da naljepnica bude okrenuta prema gore. Kada je umetnut dvostrani DVD, pazite da strana koju želite gledati bude okrenuta prema dolje.

### Prijelaz na novo Poglavlje/Snimku DVD VCD2.0 VCD1.1 DivX

Kada disk sadrži više od jednog poglavlja/snimke, možete prijeći na novo poglavlje/snimku na slijedeći način:

# Usporena reprodukcija (Slow Motion)

<sup>1</sup> Pritisnite tipku za usporavanje SLOW -/+ tijekom zaustavljanja.

Reproducirajući ured će uvesti spori režim reproduciranja SLOW.

![](_page_18_Picture_40.jpeg)

DVD VCD2.0 VCD1.1

### VCD2.0

- Pomoću tipki brojčanika odaberite snimku koju želite odgledati, zatim pritisnite tipku Povratak (RETURN) za povratak na ekran izbornika.
- Postavke izbornika i točne procedure rada s izbornikom mogu se razlikovati ovisno o disku. Slijedite upute u svakom izborniku. Također Opciju PBC možete postaviti na Isključeno (OFF).

# **N** Napomene

### DVD

# Upotreba DVD-a ili Video CD-a

# Puštanje DVD-a ili Video CD-a

# Podešavanje puštanja **IDVD VCD2.0 VCD1.1**

![](_page_19_Picture_42.jpeg)

# Upotreba DVD-a ili Video CD-a (nastavak)

# Opće pogodnosti (nastavak)

Zaustavljanje slike i puštanje okvir-po-okvir

### DivX

- <sup>1</sup> Pritisnite tipku PAUSE/STEP tijekom reprodukcije. DVD/CD Receiver će prijeći u modus pauze.
- 2 Slike možete pomjerati okvir-po-okvir tako da pritisnete<br>više puta zaredom tipku PAUSE/STEP na daljinskom upravljaču.

Ponavljanje DVD Video disk - Ponavljanje poglavlja/Naslova/ Isključeno (Off) DivX

Kako biste ponovili trenutno reproducirano poglavlje poglavlje pritisnite tipku REPEAT. Na TV ekranu će se pojaviti ikona za ponavljanje poglavlja (Repeat Chapter).

Kako biste poništili sekvencu, pritisnite tipku A-B.

### 3 Za izlazak iz modusa ponavljanja, pritisnite tipku REPEAT treći put.

Na TV ekranu će se pojaviti ikona za isključeno ponavljanje (Repeat Off).

# **N** Napomena

- Pritisnite tipku A-B na početnoj točci koju ste vi odabrali.
	- A- se pojavljuje kratko na TV ekranu.
- Pritisnite ponovo A-B na završnoj točci koju ste vi odabrali.
	- A-B se pojavljuje kratko na TV ekranu, i počinje reprodukcija odabrane sekvence.

#### Pretraživanje DVD VCD2.0 VCD1.1

Pritisnite tipku  $\blacktriangleleft$  ili  $\blacktriangleright$  tijekom reprodukcije. Sada će reproducirajući ured otići u režim za traženje SEARCH.

- Sada će reproducirajući ured otići u režim za traženje SEARCH.<br>
Pritisnite tipku<br>
kako biste odabrali željenu brzinu: <<<</a>X2, <</a><</a>X4,  $\blacktriangleleft$ X8,  $\blacktriangleleft$ X16,  $\blacktriangleleft$ X100 (pravac unatrag), ili  $\blacktriangleright$ X2,  $\blacktriangleright$  X4,  $\blacktriangleright$  X8,  $\blacktriangleright$  X16,  $\blacktriangleright$  X100 (unaprijed). Brzina pretraživanja, odnosno opcije Search mijenja se s Video CD-om:  $\blacktriangleleft$ X2,  $\blacktriangleleft$ X4,  $\blacktriangleleft$ X8,  $\blacktriangleleft$ X16 (pravac unatrag), ili  $\blacktriangleright$   $\blacktriangleright$  X2,  $\blacktriangleright$  X4,  $\blacktriangleright$  X8,  $\blacktriangleright$  X16 (unaprijed).
	- Za izlaz iz modusa SEARCH pritisnite tipku PLAY.

Funkcija traženja vremena ( Time Search) vam omogućuje da započnete reprodukciju diska u bilo koje odabrano vrijeme na disku.

### 4 Unutar <sup>10</sup> sekundi pritisnite tipku ENTER za povtrdu početnog vremena.

Reprodukcija počinje od izabranog vremena na disku. Ako unesete pogrešno vrijeme, reprodukcija će se nastaviti od trenutne točke reproduciranja.

# **N** Napomena

(Reapeat All).

#### Traženje vremena DVD VCD2.0 VCD1.1

- 1 Pritisnite tipku DISP. tijekom reprodukcije. Na ekranu TV se pojavljuje display. Kvadrat Time Search pokazuje proteklo vrijeme reproduciranja trenutnog diska.
- Unutar 10 sekundi pritisnite tipku  $\triangle \blacktriangledown$  kako biste odabrali ikonu za Time Search u display-u na ekranu. U Time Search kvadratu se pojavljuje "-:--:--".
- **3 Unutar 10 sekundi upotrijebite brojčane tipke kako**<br>biste unijeli potrebno vrijeme. Unesite sate, minute i sekunde <sup>s</sup> lijeva na desno u kvadratu.
	- Ako ste unijeli pogrešne brojke, pritisnite tipku CLEAR kako biste pobrisali unijete brojeve. Zatim unesite ispravne brojeve.
- Kako biste ponovili trenutno reproducirani naslov pritisnite tipku REPEATdrugi put.
	- Na TV ekranu će se pojaviti ikona za ponavljanje naslova (Repeat Title).
- Za izlazak iz modusa ponavljanja, pritisnite tipku REPEAT treći put.
	- Na TV ekranu će se pojaviti ikona za isključeno ponavljanje (Repeat Off).

### Video CD-i - Ponavljanje snimke/Sve/Isključeno (Off)

- Kako biste ponovili trenutno reproduciranu snimku, pritisnite tipku REPEAT.
	- Na TV ekranu će se pojaviti ikona za ponavljanje snimke (Repeat Track).
- Kako biste ponovili trenutno reproducirani disk, pritisnite tipku REPEAT drugi put. Na TV ekranu će se pojaviti ikona za ponavljanje cijelog diska

Na Video CD-u <sup>s</sup> funkcijom PBC, funkciju PBC morate isključiti, odnosno postaviti na Off u izborniku podešavanja (Setup) kako biste mogli koristiti funkciju za ponavljanje (Vidi "PBC" na strani 18).

#### Ponavljanje A-B DVD VCD2.0 VCD1.1

Služi za ponavljanje sekvence u naslovu:

Na Video CD-u <sup>s</sup> funkcijom PBC, funkciju PBC morate isključiti, odnosno postaviti na Off u izborniku podešavanja (Setup) kako biste mogli koristiti funkciju za ponavljanje.

![](_page_20_Picture_48.jpeg)

# Upotreba DVD-a ili Video CD-a (nastavak)

# Traženje oznake **OWD** VCD20 VCD1.1

Reprodukciju možete započeti od memorirane točke. Moguće je memorirati najviše 9 točaka. Kako biste unijeli oznaku slijedite ove korake.

- <sup>1</sup> Tijekom reprodukcije diska pritisnite tipku SEARCH (traženje).
- Na ekranu će se pojaviti izbornik za traženje oznaka (MARKER SEARCH).
- Unutar 10 sekundi pritisnite tipku  $\blacklozenge$  kako biste odabrali broj oznake koju želite pozvati.
- 3 Pritisnite tipku ENTER. Reprodukcija početi od označene scene.
- Kako biste uklonili izbornik za traženje scene<br>(MARKER SEARCH) pritisnite tipku SEARCH.

# Brisanje označene scene

### 1 Tijekom reprodukcije diska pritisnite tipku MARKER kada reprodukcija dođe do točke koju ?elite memorirati.

Na TV ekranu će se kratko pojaviti ikona za oznaku (Marker). Ponovite korak 1 kako biste unijeli najviše 9 točki za

2 Pritisnite tipku 1/2 kako biste odabrali broj oznake koju želite pobrisati.

<sup>1</sup> Pritisnite tipku ZOOM tijekom reprodukcije ili umirite reprodukciju kako biste aktivirali fukciju povećavanja (Zoom).

Ako pritisnite tipku ZOOM više puta, stupanj povećanja raste u četiri koraka.

Funkcija povećavanja (Zoom) možda neće raditi na nekim DVD-ima.

<sup>1</sup> Tijekom reprodukcije diska pritisnite tipku SEARCH. Na ekranu će se pojaviti izbornik za traženje oznaka (MARKER SEARCH).

### Izbornik naslova **OW**

DVD-i mogu sadržavati izbornike koji vam dopuštaju pristup posebnim pogodnostima. Za otvaranje izbornika diska, pritisnite tipku MENU. Zatim pritisnite odgovarajuće tipke na brojčaniku ili pritisnite tipku  $\blacktriangle \blacktriangleright \blacktriangle \blacktriangleright$  da jače osvjetlite svoj izbor. Zatim pritisnite tipku ENTER.

### označavanje na disku.

### Pozivanje označenih scena

### 3 Pritisnite tipku CLEAR.

Broj oznake će se pobrisati sa liste oznaka.

Ako trenutni naslov ima izbornik, on će se pojaviti na TV ekranu. Ako trenutni naslov nema izbornik, pojavit ?e se izbornik diska.

 $\overline{\phantom{a}}$ 

4 Ponovite korake <sup>2</sup> <sup>i</sup> <sup>3</sup> kako biste pobrisali neke druge brojeve oznaka.

**5 Kako biste uklonili izbornik za traženje scene**<br>(MARKER SEARCH) pritisnite tipku SEARCH.

**2 Izbornik može sadržavati kuteve kamere, jezik** govora <sup>i</sup> opcije titlova, te poglavlja naslova.

# Izbornik diska

Pritisnite tipku MENU i prikazat će se izbornik diska. Za uklanjanje izbornika diska, ponovno pritisnite tipku MENU.

# Mjenjanje audio jezika **OWD** DivX

Pritisnite tipku AUDIO nekoliko puta tijekom puštanja za slušanje različitih audio jezika ili audio snimka.

Pritisnite AUDIO više puta tijekom puštanja da čujete različite audio kanale (Stereo, Lijevo (Left) ili Desno (Right)).

# $N$ Napomena

Ako se pojavi ikona  $\bullet$ , ova funkcija nije moguća na tom disku.

#### Titlovi ( DVD DivX

Pritisnite tipku S-TITLE nekoliko puta tijekom puštanja da vidite različite jezike titlova.

# **N** Napomene

### 1 Pritisnite tipku TITLE.

![](_page_20_Picture_31.jpeg)

Funkcija povećavanja (Zoom) vam omogućuje povećanje video slike i kretanje kroz povećanu sliku.

#### Posebne DVD pogodnosti DVD

### Provjera sadržaja DVD diskova: Izbornici

#### Promjena Audio kanala VCD2.0 VCD1.1

- Datoteka <sup>s</sup> titlom za DivX datoteku prikazana je samo sa smi, srt <sup>i</sup> sub.
- Ako nema informacija ili postoji kod koji ne može čitati  $Div X$ datoteku, pojavljuje se " 1/1 " itd.

400% veličina  $\rightarrow$  800% veličina  $\rightarrow$  1600% veličina

### $\blacktriangle$  Upotrijebite tipke  $\blacktriangle \blacktriangleright \blacktriangle \blacktriangledown$  kako biste se kretali kroz povećanu sliku.

# **N** Napomena

![](_page_21_Picture_45.jpeg)

# Upotreba audio kompakt diska <sup>i</sup> MP3/WMA diska

# Puštanje Audio CD-a ili MP3/WMA

#### diska CD MP3

DVD/CD receiver-a može puštati zapise MP3/WMA formata na CD-ROM, CD-R ili CD-RW diskovima.

Kada umetnete audio CD na TV ekranu se pojavljuje izbornik. Pritisnite tipku  $\triangle$  /  $\nabla$  za izbor snimke a zatim pritisnite tipku PLAY ili ENTER da počne puštanje.

### Ponavljanje snimke/Sve/Isključenje

#### Audio CD

#### MP3 / WMA

- 1. Pritisnite tipku  $\triangle$  /  $\nabla$  za izbor pretinca (folder), a zatim pritisnite tipku ENTER da vidite sadržaj pretinca.
- 2. Pritisnite tipku  $\triangle$  /  $\nabla$  za izbor snimke, a zatim pritisnite tipku PLAY ili ENTER. Počinje puštanje.

- Ako se nalazite u listi datoteke na MP3/WMA izborniku <sup>a</sup> ?elite se vratiti na listu pretinaca (Folder list), pritisnite tipku  $\triangle$  /  $\nabla$  za jače osvjetljenje izbora  $\triangle$  a zatim pritisnite tipku ENTER.
- Pritisnite tipku MENU za prelazak na sljedeću stranu.
- Na CD-u s MP3/WMA i JPEG možete izabrati MP3/WMA i JPEG. Pritisnite tipku TITLE i jače će se osvijetliti MP3/WMA ili JPEG riječ na vrhu izbornika. Zatim pritisnite tipke  $\blacktriangleleft / \blacktriangleright$  kako biste odabrali opciju MP3/WMA ili JPEG <sup>a</sup> zatim pritisnite tipku ENTER.
- Pretraživanje **CD MP WMA**<br>1 Pritisnite tipku << ili DD tijekom reprodukcije. 1 Pritisnite tipku <a>
ili >>
tijekom reprodukcije.<br>
Sada će reproducirajući ured otići u režim za traženje SEARCH.
- 2 Pritisnite tipku  $\blacktriangleleft$  ili  $\blacktriangleright$  nekoliko puta za redom kako biste odabrali željenu brzinu:  $\blacktriangleleft$ X2,  $\blacktriangleleft$ X4,  $\blacktriangleleft$ X8 (pravac unatrag), ili  $\blacktriangleright \blacktriangleright$  X2,  $\blacktriangleright \blacktriangleright$  X4,  $\blacktriangleright \blacktriangleright$  X8 (unaprijed). 3 Za izlaz iz modusa pretraživanja (SEARCH), pritisnite tipku PLAY

Kompatibilnost MP3 Diska s player-om ograničena je prema slijedećem:

- ? Frekvencija uzorka: unutar 32 - 48 kHz (MP3), unutar 24 - 48 kbps
- ? Bit rate: unutar 8 320 kbps (MP3),
- 32 192 kbps (WMA)
- ? Player ne može čitati MP3/WMA datoteku čija ekstenzija nije ".mp3" / ".wma".
- CD-R fizički format trebao bi biti ISO 9660.

# **N** Napomene

- Snimite li MP3 file pomoću software-a koji ne može načiniti file system, (na primjer Direct-CD) nemoguće je puštati MP3/WMA file. Preporučujemo da koristite Easy-CD Creator, koji može načiniti ISO9660 file sistem.
- Ime file-a treba imati najviše 8 slova i mora sadržavati ".mp3" / ".wma" ekstenziju.
- Ne smiju sadržavati posebne znakove kao što su / ?  $*$  : "  $\langle$  >I itd.
- ? Ukupan broj file-ova <sup>i</sup> file na disku mora biti manji od 999.

Ovaj DVD/CD receiver-a postavlja uvjet da diskovi <sup>i</sup> snimci odgovaraju određenim tehničkim standardima, kako bi se postigla optimalna kvaliteta puštanja. Prethodno nasnimljeni DVD-i automatski su podešeni na ove standarde. Postoji puno različitih vrsta disk formata za snimanje (uključujući CD-R koji sadrži MP3 ili WMA file-ove) za koje su potrebni određeni uvjeti (vidi gore) kako bi se omogućilo kompatibilno puštanje.

#### Pauza CD MP3 WMA

- 1 Pritisnite tipku PAUSE/STEP tijekom puštanja.
- 2 Za povratak na puštanje, pritisnite tipku PLAY ili pritisnite tipku PAUSE/STEP još jednom.

Korisnici također moraju znati da je za download MP3/WMA file-ova <sup>i</sup> glazbe <sup>s</sup> Interneta potrebno dopuštenje. Naša kompanija nema pravo omogućiti takva dopuštenja. Dopuštenje trebate tražiti od vlasnika autorskih prava.

# CD MP3 WMA

![](_page_21_Picture_7.jpeg)

Na disku možete puštati snimku/sve.

- 1. Pritisnite tipku REPEAT tijekom puštanja diska. Pojaviti će se ikona za ponavljanje.
- Pritisnite tipku REPEAT za odabiranje željenog modusa ponavljanja.
	- ? Snimka (TRACK)): Ponavlja trenutnu snimku.
	- Sve (ALL): Ponavlja sve snimke na disku.

# CD MP3 WMA

- Premještanje na drugu snimku **CD MP3** WMA<br>• Pritisnite tipku  $\left|\frac{1}{1} \right|$  ili  $\left|\frac{1}{1} \right|$  kratko tijekom puštanja kako biste prešli na slijedeću snimku ili kako biste se vratili na početak trenutne snimke.
- Pritisnite tipku  $\blacktriangleleft$  dva puta kratko kako biste se vratili na prethodnu snimku.
- U slučaju audio CD-a, za izravan prelazak na bilo koju snimku, tijekom reprodukcije unesite brojeve snimki pomoću brojčanih tipki (0-9).

![](_page_21_Figure_13.jpeg)

![](_page_21_Figure_17.jpeg)

• Off (nema display-a): Ne ponavlja ništa.

![](_page_22_Picture_30.jpeg)

 $\overline{\phantom{a}}$ 

# Rad <sup>s</sup> JPEG diskom

Ovaj uređaj može reproducirati diskove s JPEG datotekama. Prije reproduciranja JPEG zapisa pročitajte upute o JPEG snimanjima.

### Pritisnite tipku  $\triangle$  /  $\nabla$  za izbor pretinca (folder) i pritisnite ENTER.

Pojavljuje se lista file u pretincu. Ako se nalazite u listi pretinaca i želite se vratiti na prethodnu listu pretinaca, upotrijebite tipku  $\triangle$  /  $\nabla$  na daljinskom upravljaču da jače osvjetlite  $\Box$  a zatim pritisnite tipku ENTER.

![](_page_22_Picture_9.jpeg)

1 Umetnite disk <sup>i</sup> zatvorite pladanj. Na TV ekranu se pojavljuje JPEG izbornik.

# → Ako želite gledati određenu datoteku, pritisnite tipku<br>▲/ ▼ da jače osvjetlite datoteku i pritisnite tipku ENTER ili PLAY.

Za vrijeme gledanja file-a možete pritisnuti tipku STOP za prelazak na prethodni izbornik (JPEG izbornik).

![](_page_22_Picture_17.jpeg)

Pritisnite tipku  $\blacktriangleleft / \blacktriangleright$  tijekom prikazivanja slike kako biste sliku zarotirali u smjeru kretanja sata ili obrnuto.

Kompatibilnost JPEG diska <sup>s</sup> ovim player-om ograničena je prema sljedećem:

#### Gledanje JPEG diska JPEG

- ? Postoje četiri opcije za brzinu slideove (Slide Speed):  $\blacksquare$ > Polako (Slow), >> Normalno (Normal),>>>Brzo (Fast), <sup>i</sup> II Isključeno (off).
	- Pomoću tipki  $\blacktriangle \blacktriangledown \blacktriangle \blacktriangleright$  naglasite željenu brzinu. Zatim pomoću tipku  $\blacktriangleleft / \blacktriangleright$  odaberite opciju koju želite primijeniti, <sup>a</sup> zatim pritisnite tipku ENTER.
- Ako opciju brzine odaberete Isključiti (Off), Slide neće biti aktivan.

• Ovisno o veličini i broju JPEG file-ova, DVD/CD receiver-a može trebati prilično vremena da učita sadržaje na disku. Ako ne vidite display na ekranu nakon nekoliko minuta tada neki od file-ova mogu biti preveliki - smanjite rezoluciju JPEG file-ova an manju od 2760 x 2048 pixela <sup>i</sup> snimite drugi disk.

- 1. Pritisnite tipku PAUSE/STEP za vrijeme slide show-a. Player će sada preći u modus pauze.
- 2. Za povratak na slide show pritisnite tipku PLAY ili ponovno pritisnite tipku PAUSE/STEP.

# Prelazak na drugi File (**JPM**

Pritisnite tipku SKIP ( $\blacktriangleleft$  ili  $\blacktriangleright$ ) jednom dok gledate sliku kako biste prešli na sljedeći ili prethodni file.

#### SLIDE SHOW JPEG

Upotrijebite tipke  $\blacktriangle \blacktriangledown \blacktriangle \blacktriangleright$  da jače osvjetlite **III** (Slide Show) a zatim pritisnite tipku ENTER.

# Mirna slika **JPEG**

![](_page_22_Picture_28.jpeg)

- ? Ukupan broj file-ova <sup>i</sup> pretinaca na disku treba biti manji od 999.
- Neki diskovi mogu biti inkompatibilni zbog različitog formata snimanja ili samog stanja diska.
- ? Provjerite da svi izabrani file-ovi imaju ".jpg" ekstenzije kada se kopiraju na CD.
- ? Ako file-ovi nemaju ".jpg" ekstenzije, molimo vas da ih preimenujete u ".jpg" file-ove.
- Imena file-ova bez ".jpg" ekstenzije neće se moći čitati na ovom DVD/CD receiver-a. Čak i ako su u Windows Explorer-u file-ovi prikazani kao JPEG slikovni file-ovi.

![](_page_22_Picture_4.jpeg)

# Programirano puštanje CD MP3 WMA

Funkcija programiranja vam omogućuje da vama najdraže snimke s bilo kojeg diska pospremite u memoriju player-a. Program može sadržavati najviše 300 snimki.

Umetnite disk.

![](_page_23_Picture_25.jpeg)

### Audio CD ili MP3/WMA diskovi Pojavljuje se izbornik za AUDIO CD ili MP3/WMA.

Izbornik za Audio CD Izbornik za MP3/WMA

Možete dodati sve snimke jkoje se nalaze na disku. Odaberite ikonicu " Add All ("Odaberi sve")", <sup>a</sup> zatim pritisnite tipku ENTER.

![](_page_23_Picture_13.jpeg)

**4 Odaberite snimku koju želite početi puštati na programi-**

2 Odaberite sliku <sup>s</sup> popisa "List", <sup>a</sup> zatim pritisnite tipku PROGRAM ili odaberite ikonicu za dodavanje " Add" te pritisnite tipku ENTER kako biste odabranu snimku stavili na popis "Program". Ponovite isto za postavljanje drugih snimki na listu.

# Napomena

ranoj listi ("Program"). Pritisnite tipku MENU za prelazak na sljedeću stranu.

**4 Pritisnite tipku PLAY ili ENTER za početak. Puštanje**<br>Počinje prema redoslijedu po kojem ste programirali snimke. Puštanje se zaustavlja nakon što su se jednom pustile sve snimke <sup>s</sup> programirane liste.

Da biste nastavili normalno puštanje s programiranog puštanja, odaberite snimku s AUDIO CD (ili MP3/WMA) liste, <sup>a</sup> zatim pritisnite PLAY.

- Upotrijebite tipke  $\blacktriangle \blacktriangledown$  da odaberete snimku koju želite pobrisati <sup>s</sup> programirane liste.
- 2. Pritisnite tipku CLEAR. Ili, odaberite ikonicu za brisanje  $"$   $\widehat{\mathbb{m}}$ Delete" <sup>a</sup> zatim pritisnite tipku ENTER biste odabranu snimku stavili na popis Program. Ponovite za brisanje dodatnih snimki <sup>s</sup> liste.

Upotrijebite tipke  $\triangle$  /  $\nabla$  za odabir "  $n$ <sup>n</sup> Del all", a zatim pritisnite tipku ENTER.

### Ponavljanje programiranih snimki

- Pritisnite tipku REPEAT kada puštate disk. Pojavljuje se ikona za ponavljanje.
- Pritisnite tipku REPEAT za odabir željenog modusa ponavljanja.
	- ? Snimka (TRACK): ponavlja trenutnu snimku. ? Sve (All): ponavlja sve snimke <sup>s</sup> programirane liste. ? Isključeno (Off(Nema display-a)): ne vrši ponavljanje puštanja.

### Brisanje snimke <sup>s</sup> programirane liste

### Brisanje cjelokupne programirane liste

![](_page_23_Picture_20.jpeg)

Programi se također brišu kada se izvadi disk.

![](_page_23_Picture_851.jpeg)

![](_page_24_Picture_27.jpeg)

# Rad <sup>s</sup> DivX diskom

Pomoću ovog DVD/CD receiver-a možete puštati DivX disk.

<sup>1</sup> Umetnite disk <sup>i</sup> zatvorite ladicu. Na TV ekranu se pojavljuje izbornik za film (DivX).

- → Pritisnite tipke ▲ / ▼ da odaberete folder, a zatim<br>pritisnite tipku ENTER. Pojavljuje se lista datoteka u folderu. Ako se nalazite u listi datoteka a želite se vratiti u listu foldera, upotrijebite tipke  $\blacktriangle / \blacktriangledown$  na daljinskom upravljaču da jače osvjetlite, a zatim pritisnite  $\Box$  tipku ENTER.
- Ako želite gledati određenu datoteku, pritisnite tipke A /<br>V na daljinskom upravljaču da jače osvjetlite, a zatim pritisnite tipku ENTER ili PLAY.

Kompatibilnost DivX diska <sup>s</sup> ovim player-om je ograničena u skladu sa sljedećim:

- ? Mogu?a rezolucija DivX datoteke je ispod under 720x576 (D x V) pixela.
- Naziv datoteke za DivX titlove je moguć s najviše 20~40 znakova.
- Ako postoji nemogući kod za izražavanje u DivX datoteci, on se može prikazati kao " \_ " oznaka na display-u.

 $\overline{\phantom{a}}$ 

4 Pritisnite tipku STOP za izlazak.

- Ako je broj okvira ekrana veći od 30 po 1 sekundi, ovaj uređaj možda neće pravilno raditi.
- ? Ako video <sup>i</sup> audio struktura snimljenog materijala nema međurazmak, izostavljen je ili video ili audio
- Ako je datoteka snimljena s GMC-om, uređaj podržava samo razinu 1-točke. \* GMC?
	- GMC je skraćenica za Global Motion Compensation. Radi se o alatu za kodiranje koji je specifičan za MPEG4 standard. Neki MPEG4 kodirani materijali, poput DivX ili Xvid, imaju ovu mogućnost. Postoje različite razine GMC kodiranja koje se obično nazivaju: 1-točka, 2-točaka, ili 3-točka GMC.

DivX datoteka koja se može puštati

 $\bullet$  ".avi ", ".mpg ", ".mpeg "

 $| {\rm \bf Formati}$  kodiranja koji se mogu puštati

### **N** Napomene

![](_page_24_Picture_3.jpeg)

![](_page_24_Picture_963.jpeg)

- $\bullet$  "AC3", "DTS", "PCM", "MP3", "WMA". ? Frekvencija uzorka: unutar 32 - 48 kHz (MP3), unutar 24 - 48kHz (WMA)  $\bullet$  Bit omjer: unutar  $32 - 320$ kbps (MP3),
	- 40 192kbps (WMA)
- ? Obavezno odaberite mod "SUBTITLE ON" prije nego reproducirate DivX datoteku, svaki put pritiskujući na tipku ENTER.
- Ako su titlovi u datoteci na više od dva jezika, moguće je koristiti samo originalne titlove.
- Za datoteku DivX nije dozvoljen zvučni mod Pro Logic II.
- $\bullet$  "DIVX3.xx ", "DIVX4.xx ", "DIVX5.xx ", "XVID ", "MP43 ", "3IVX ", "MP42 ".

### Audio format koji se može puštati

![](_page_25_Picture_24.jpeg)

# Dodatne pogodnosti

# Memoriranje posljednjeg stanja **(DWD**

Ovaj player memorira zadnju scenu sa zadnjeg diska koji je gledan. Zadnja scena ostaje u memoriji čak i ako izvadite disk iz receiver-a ili receiver isključite. Ako umetnete disk koji sadrži memoriranu scenu, ta se scena automatski poziva.

# Napomene

Zaštita ekrana (screen saver) se pojavljuje kada ostavite DVD player u Stop modusu otprilike pet minuta.

Postavke su pospremljene u memoriju kako bi se mogle

- upotrijebiti bilo kada.
- Ovaj DVD/CD Receiver ne memorira postavke diska <sup>a</sup> ko ste isključili DVD/CD Receiver prije pokretanja reprodukcije diska.

### Zaštita ekrana (Screen Saver)

### Sistemsko odabiranje

Morate odabrati odgovarajući sistem za vaš TV sistem. Ukoliko se na prozorčiću display-a pojavi natpis NO DISC (Nema diska), pritisnite i držite tipku PAUSE/STEP na prednjoj ploči ili na daljinskom upravljaču više od 5 sekundi kako biste odabrali odgovarajući sistem (PAL, NTSC ili AUTO).

• Kad se odabrani sistem ne poklapa sa sistemom vašeg TVa, normalna slika u boji neće biti prikazana.

- upravljanje s nekim drugim uređajem), pazite da najprije pritisnete tipku  $\mathbb{I}^{\mathcal{V}}$ .
- Tipke POWER, CH(V/A), VOLUME (+/-), i INPUT na daljinskom upravljaču se koriste za upravljanje LG TV-om.

### Postavljanje kodova za daljinski upravljač za LG TV

• Držite tipku POWER i pritisnite tipku PR/CH(+/-)  $(\nabla/\Delta)$ više puta dok se TV ne uključi (on) ili isključi (off).

# **N** Napomena

Ako daljinski upravljač ne upravlja s vašim TV-om, pokušajte s drugim kodom ili upotrebljavajte daljinski upravljač koji je originalno isporučen s LG TV-om. Zbog različitih kodova koje upotrebljavaju proizvođači, NAŠA KOMPANIJA ne garantira da će daljinski upravljač upravljati sa svakim modelom LG TV-a.

- AUTO: Odaberite kada je DVD/CD receiver-a na multi-sistemski TV.
- NTSC: Odaberite kada je DVD/CD receiver-a na NTSC- TV.
- PAL: Odaberite kada je DVD/CD receiver-a na PAL- TV.

# Upravljanje TV-om

Vaš daljinski upravljač može upravljati s vašim DVD/CD Receiver-om, isto tako može upravljati s ograničenim brojem funkcija na LG TV-u. Slijedite donje upute kako biste upravljali s vašim LG TV-om.

Prije upotrebe daljinskog upravljača pritisnite tipku TV kako biste odabrali uređaj s kojim ćete upravljati. Kako biste promijenili modus daljinskog upravljača (za

![](_page_26_Picture_35.jpeg)

# Upotreba Radija

# Podešavanje radio postaja

Možete podesiti 50 stanica za FM i AM. Prije podešavanja, uverite se da je nivo glasnoće snižen do minimuma.

- <sup>1</sup> Pritisnite BAND na prednjem panelu sve dok se FM ili AM pojavi <sup>u</sup> pokaznom prozorcu.
- 2 <sup>I</sup> onda svaki put kad pritisnite BAND, FM ili AM se pojavljuju alternativno.

# Slušanje radija

Pritisnite i zadržite TUNING  $\blacktriangleleft \blacktriangleleft$ ili  $\blacktriangleright \blacktriangleright \blacktriangleright \blacktriangleright \blacktriangleright$ : na prednjem panelu za oko dve sekunde dok frekvencioni indikator počne menjati frekveciju, tad otpustite. Skaniranje se stopira kada se DVD/CD prijemnik podesi na postaju. "TUNED" ili "STEREO" (za stereo program) se pojavljuje u prozorcu displeja.

### 4 Pritisnite tipku PROG./MEMO. na daljinskom upravljaču.

Na prozorčiću display-a zasvijetlit će prethodno postavljeni broj.

- **Fritisnite tipku PR(A/V) na daljinskom upravljači** kako biste odabrali prethodno postavljeni broj po želji.
- **F** Pritisnite tipku PROG./MEMO. na daljinskom upravljaču ponovno. Postaja je umemorisana.
- 7 Ponovite korake <sup>3</sup> do <sup>6</sup> da podesite ostale postaje.

### Jačina zvuka se podešava okretanjem kotačića VOL-UME na prednjoj strani uređaja ili uzastopnim pritiskanjem tipke VOLUME <sup>+</sup> ili -- na daljinskom upravljaču.

### Za isključivanje radija

Pritisnite I zadržite PROG./MEMO za oko tri sekune, "CLEAR ALL" će se pojaviti u displejnom prozorcu, i onda pritisnite PROG./MEMO ponovo, postaje su se izbrisale.

• Ukoliko ste slučajno ušli u modus rada "CLEAR ALL"  $("IZBRIŠI SVE"), a ne želite izbrisati memoriju, ne)$ pritišćite ni jednu tipku. Nakon nekoliko sekundi natpis "CLEAR ALL" će se sam ugasiti i prebacit će se u normalni modus rada.

# **N** Napomena

Ako su sve stanice već memorisane, pojavit će se, saopštenje FULL u displeju za nekoliko trena, i onda će podešeni brojevi početi da migaju. Da promenite odabrane brojeve sledite korake 5-6 kao što su.

Prvo podesite radio postaje u memoriji ureda (vidite "Podešavanje radio postaja " na levoj strani).

Pritisnite BAND dok se FM ili AM ne prikaže u prozorcu displeja.

Poslednje prijemana postaja će se podesiti.

Pritisnite PR $(\triangle/\blacktriangledown)$  više puta da bi odabrali programiranu radio postaju koju želite. Svaki put kad pritisnete tu tipku, DVD/CD prijemnik će se podešavati na sledeću postaju.

 $\overline{\phantom{a}}$ 

#### Da podesite upostaju sa slabim signalom

Pritisnite TUNING  $\blacktriangleleft \blacktriangleleft$ ili  $\blacktriangleright \blacktriangleright \blacktriangleright \blacktriangleright$ : nekoliko puta kao u koraku 3 da bi podesili postaju ručno.

### Da izbrišete sve memorisane postaje

Pritisnite tipku POWER kako biste isključili DVD/CD prijemnik ili odaberite novi modus rada (DVD/CD, AV 1...).

### Da bi slušali ne – podešene radio postaje

- Koristite ručno ili ili automatsko podešavanje u koraku 2
- $\bullet$  Za ručno podešavanje stanica pritisnite tipku TUN (-)  $\blacktriangleleft$ ili TUN  $(+)$   $\triangleright$  na daljinskom upravljaču.
- Za automatsko podešavanje stanica pritisnite i držite tipku TUN (-)  $\blacktriangleleft$  ili TUN (+)  $\blacktriangleright$  otprilike dvije sekunde na daljinskom upravljaču.

Pomoću tipki na brojčaniku daljinskog upravljača možete izravno odabrati prethodno postavljenu radio stanicu. Na primjer, kako biste slušali prethodno postavljenu stanicu 4, pritisnite broj 4 na daljinskom upravljaču. Kako biste slušali prethodno postavljenu stanicu 19, pritisnite broj 1 a zatim broj 9 (unutar <sup>3</sup> sekunde).

### Za vašu informaciju

• Ako jedan frekfentno moduliciran FM program šumi Pritisnite tipku MONO/ST. na prednjem panelu ureda, tako da se sa displeja izgubi nadpis "ST.". Neće biti stereo prijema, ali će se prijem poboljšati. Ponovo pritisnite tipku MONO/ST. da bi ste vratili stereo efekt.

### $\bullet$  Da bi poboljšali prijem Podesite nanovo antenu.

### Za izravno odabiranje prethodno postavljene radio stanice

![](_page_27_Picture_26.jpeg)

# Upotreba radija (Nastavak)

![](_page_27_Picture_1139.jpeg)

#### Ugađanje RDS sistema

Kada pronađete FM stanicu a ona sadrži podatke za RDS, na uređaju će se automatski pojaviti pozivni znak te stanice i na display-u će se pojaviti svjetlo RDS indikatora kao i indikatori vrste programa koji se prepoznaje (PTY), Radio Tekst (RT), Vrijeme (CT) te RDS programska usluga (PS) ako je omogućena i ako se prenosi.

- <sup>1</sup> Pritisnite tipku BAND kako biste odabrali FM modus.
- 
- **2 Pritiskom na tipku PTY na daljinskom upravljači na display-u ćete dobiti sipis kada je PTY opcija** zadnji put korištena.
- 3 Pritisnite tipku PTY nekoliko puta kako biste odabrali željeni PTY.
- Kada je odabrana funkcija PTY, pritisnite i držite tipku PTY.

Uređaj će se automatski prebaciti u modus pretraživanja. Kad stanica bude pronađena, pretraživanje će se zaustaviti.

RDS sistem može prenositi široki spektar podataka uz osnovne pozivne signale koji se pojavljuju na početku kad uključite određenu stanicu. Prilikom uobičajenih RDS operacija na display-u će se pojaviti ime stanice, prijenosna mreža ili pozivna slova. Pritiskom na tipku RDS na prednjoj ploči dobivate mogućnost da kružite raznim podacima u odjeljku:

### (PS  $\leftrightarrow$  FREQUENCY (FREKVENCIJA )  $\leftrightarrow$  PTY  $\leftrightarrow$  RT  $\leftrightarrow$  CT)

- PS (Programska usluga) na display-u će se prikazati naziv programa
- **PTY** (Prepoznavanje vrste programa) na display-u će se prikazati naziv vrste programa
- RT (Prepoznavanje Radio teksta) na display-u će se prikazati naziv radio teksta
- CT (Vrijeme koje kontrolira kanal) omogućuje uređaju da prima točno vrijeme i prikazuje ga na display-u.

# Operacije RDS-a

Vaš je uređaj opremljen funkcijom RDS (Radio Data Dystem- sitemom radijskih podataka) koji na vaš radio uređaj dostavlja širok spektar informacija. RDS sistem se već koristi u mnogim zemljama za prijenos pozivnih signala radio stanica ili informacija o mreži, te za opis programa stanice tekstualnim porukama o stanici, specifičnom glazbenom izboru i za točno vrijeme.

### Pretraživanje programa (PTY)

Najbolja strana RDS funkcije je mogućnost da se pronađu stanice <sup>s</sup> navodima o kojoj se vrsti programa radi. Slijedi popis kratica koje se koriste za vrste programa <sup>i</sup> njihova pojašnjenja.

• Neke RDS stanice možda neće uključiti neke od dodatnih mogućnosti. Ako nešto od toga neće biti dostupno, na display-u će se prikazati natpisi PTY NONE, RT NONE CT NONE, PS NONE.

Slijedećim koracima možete tražiti određenu vrstu programa  $(PTY)$ :

### Opcije display-a RDS-a

# Napomena

![](_page_28_Picture_25.jpeg)

# Druga funkcija

### Podešavanje "spavanje" (Sleep) tajmera

- Pritisnite SLEEP da podesite željeno vreme spavanja. Indikator SLEEP i vreme koje preostaje do "spavanja" će se pojaviti u displeju.
- **2 Svaki put kada pritisnite tipku SLEEP podešavanje** se menja u po sledećem redu SLEEP  $180 \rightarrow 150 \rightarrow 120 \rightarrow 90 \rightarrow 80 \rightarrow 70 \rightarrow 60 \rightarrow 50 \rightarrow$  $40 \rightarrow 30 \rightarrow 20 \rightarrow 10 \rightarrow$ OFF

Napomena

• Možete proveriti preostalo vreme do isključenja ureda prije nego se DVD/CD prijemnik ugasi. Pritisnite SLEEP. Preostalo vreme do isključivanja ureda pojavit će se u pokaznom prozorcu.

Možete umuknuti Vaš ured na primer, u slučaju, da odgovorite na telefon Simbol MUTE će se pojaviti na displejnom prozorcu.

Možete uživati u živom stereofonskom zvuku diditalnog originalnog izvora bez ikakvih izobli?enja zvuka.

# Utamljenje (Dimmer)

Ova funkcija će se pojaviti u pokaznom prozorcu i oupaliće se lampica za Pritisnete UTAMLJENJE (DIMMER) tipku više puta.

### MUK (MUTE)

### Pritisnite MUTE da bi umukli Vaš ured.

- XTS- 2: U modusu 2 CH BYPASS, stvara efekt visokog prikazivanja tako što izvor zvuka reproducira prek ozadnjih zvučnika jednako kao i preko prednjih zvučnika.
- XTS- 3: Možete raditi s XTS- 1 i XTS- 2 istovremeno i tada možete poboljšati relativno slabije ugođeni woofer u XTS- 2 modusu.

**N** Napomena

• XTS- 2 modus je privremeno onemogućen u slučaju prelaska s 2.1 CH na 5.1 CH i ponovno je omogućen prelaskom na 2.1 CH.

Jedinstvena kvaliteta zvuka LG tehnologije stvara za vas najbolji mogući zvuk kako bi ste imali savršenu reprodukciju originalnog zvuka i kako biste osjetili živi izvor zvuka.

# XTS (Izvrstan istinski zvuk - Excellent True Sound)

Svaki put kada pritisnite tipku XTS pro postavke se mijenjaju prema slijedećem redu:

 $XTS-P ON \rightarrow XTS-P OFF$ 

Svaki put kada pritisnite tipku XTS tijekom 2-kanalnog modusa zvuka, postavke se mijenjaju prema sljedećem redu:

 $XTS-1 \rightarrow XTS-2 \rightarrow XTS-3 \rightarrow NORMAL$ ...

• XTS- 1: Kada reproducirate film sa slabim bas zvukom u odnosu na opću glazbu, ovaj modus pojačava osje?aj zvuka u woofer-u na za vas zadovoljavajući način.

 $\overline{\phantom{a}}$ 

![](_page_28_Picture_21.jpeg)

![](_page_29_Picture_11.jpeg)

# Kodovi jezika

Upotrijebite ovaj popis za unos željenog jezika u sljedeća početna postavljanja: Disc Audio, Disc Subtitle, Disc Menu.

# Kodovi zemalja

### Izaberite odgovarajući kod zemlje s popisa.

![](_page_29_Picture_1228.jpeg)

![](_page_29_Picture_1229.jpeg)

![](_page_29_Picture_1230.jpeg)

![](_page_29_Picture_1231.jpeg)

Sindski 8368

![](_page_29_Picture_1232.jpeg)

![](_page_29_Picture_1233.jpeg)

![](_page_29_Picture_1234.jpeg)

# Rešavanje problema

Proverite sledeću tablu sa uputama o mogućim slučajevima za dati problem pre nego pozovete servis.

![](_page_30_Picture_3.jpeg)

![](_page_30_Picture_843.jpeg)

![](_page_31_Picture_3.jpeg)

# Rešavanje problema (nastavak)

![](_page_31_Picture_348.jpeg)

![](_page_32_Picture_3.jpeg)

# Specifikacije

Dizajn <sup>i</sup> specifikacije su predmet podlo?an promenama bez upozorenja.

![](_page_32_Picture_744.jpeg)

![](_page_33_Picture_1.jpeg)

### P/N: 3834RH0088F